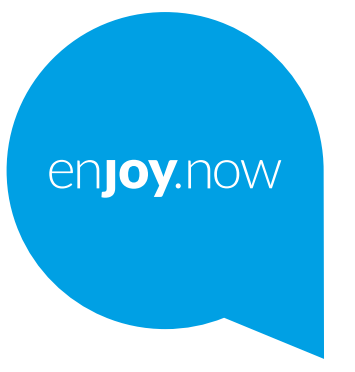

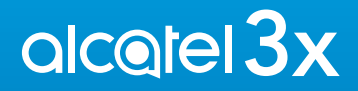

Du kan få yderligere oplysninger om, hvordan du bruger telefonen ved at gå til **www.alcatelmobile.com**  og hente den komplette brugervejledning. Yderligere kan du også på denne hjemmeside finde svar på ofte stillede spørgsmål, opgradere softwaren via Mobile Upgrade, og meget, meget mere.

#### **Bemærk:**

Dette er en brugervejledning til Alcatel 3X 5048Y/5048I/5048U.

#### **Hjælp**

Se følgende resurser for at få mere FAQ, software og serviceinformation.

#### **Konsultere FAQ**

Gå til

https://www.alcatelmobile.com/support/

#### **Opdatere din telefons software**

Opdater ved hjælp af systemopdateringsmenuen på din enhed.

For at downloade software-opdateringsværktøjet på din PC, skal du gå til

https://www.alcatelmobile.com/support/software-drivers/

#### **Finde dit serienummer eller IMIE**

Du kan finde dit serienummer eller International Mobile Equipment Identity (IMEI) på emballagematerialet. Eller, på telefonen, vælg **Indstillinger > System > Om telefonoplysninger > Status**.

#### **Opnå garantiservices**

Følg først rådene i denne vejledning. Tjek så hotline og reparationscentres information på

https://www.alcatelmobile.com/contact-us/

#### **Se juridiske informationer**

Gå til Indstillinger i **telefonen > System > Om telefonoplysninger**.

#### **Brug ONETOUCH Cloud**

Åbn Support center, og tryk derefter på Flere oplysninger. For et online Brugercenter-selvstudium ( er måske ikke tilgængelig i alle områder), gå til

https://www.alcatelmobile.com/support/faq/

#### **Bruge andre alcatel-apps**

Gå til

https://www.alcatelmobile.com/support/app-services/

# **Indholdsfortegnelse**

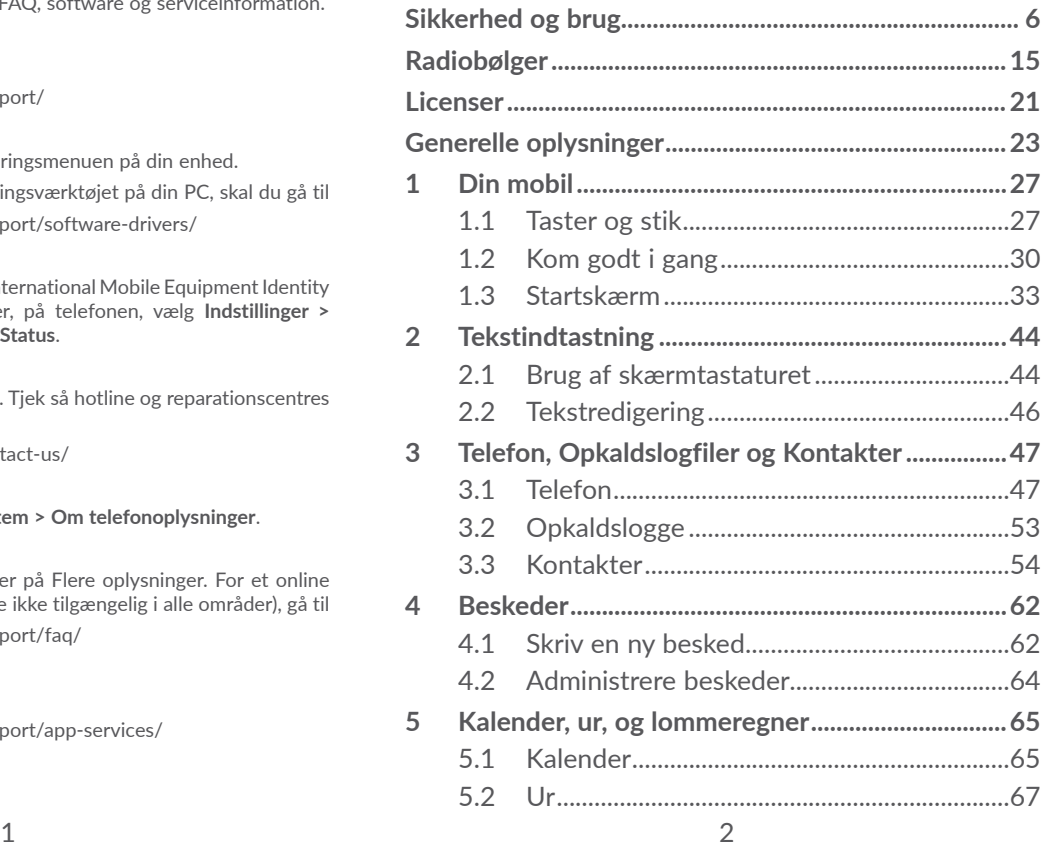

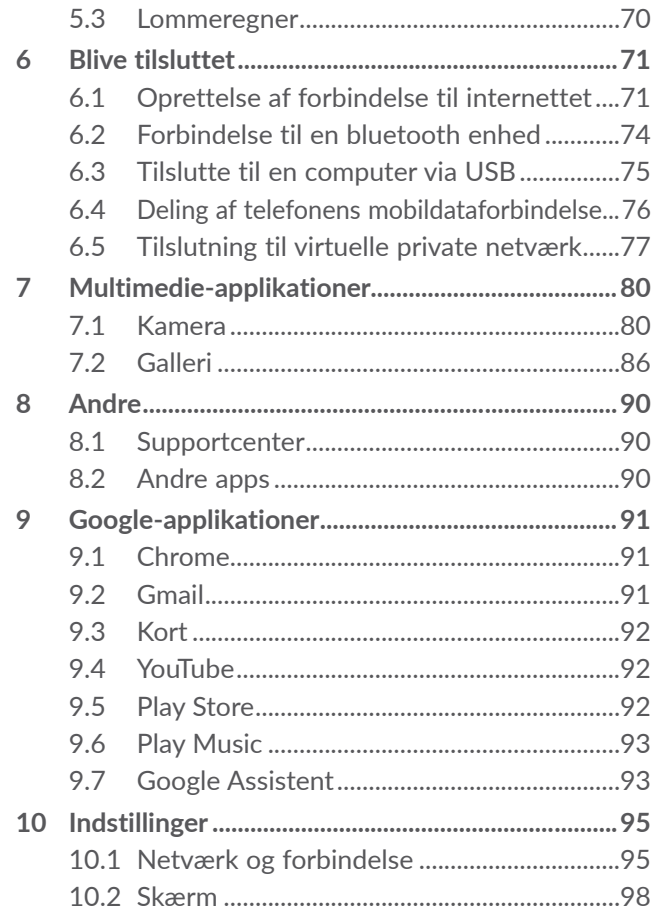

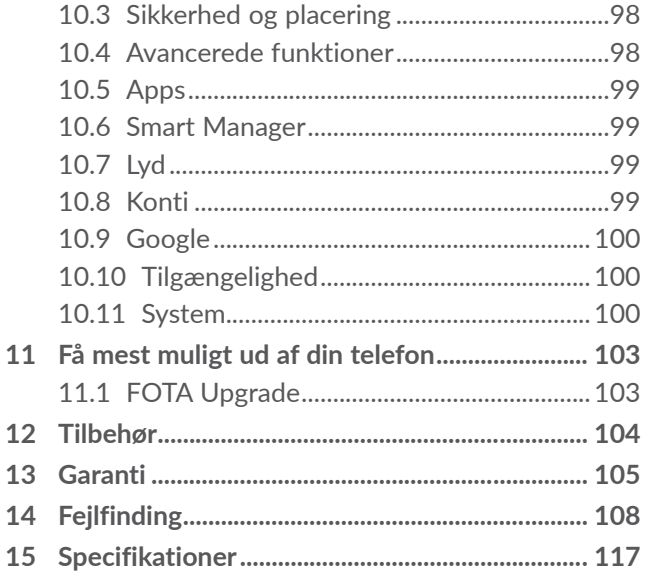

<span id="page-3-0"></span>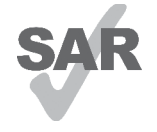

Dette produkt overholder gældende nationale SAR-grænser på 2,0 v/kg. De bestemte, maksimale SAR-værdier kan findes i afsnittet **Radiobølger**.

www.sar-tick.com Når du bærer rundt på produktet eller

alcotel

bærer det på kroppen, skal du bruge et godkendt tilbehør, som f.eks. et etui, eller holde det i en afstand på 5 mm fra kroppen for at sikre overholdelse af kravene om RF-udsættelse. Bemærk, at produktet kan transmittere, selvom du ikke foretager et telefonopkald.

#### **BESKYT DIN HØRELSE**

For at forhindre eventuelle høreskader, må du ikke lytte ved høje lydstyrker i lange perioder. Vær forsigtig, når du holder telefonen tæt på øret, mens højttaleren er i brug.

# **Sikkerhed og brug ........................**

Det anbefales, at du læser dette kapitel omhyggeligt, før du bruger telefonen. Producenten fraskriver sig et hvert ansvar for skader, der opstår som en følge af forkert brug eller brug, der ikke følger de anvisninger, der er givet her.

## **• TRAFIKSIKKERHED**

Da undersøgelser viser, at brug af en telefon under kørsel udgør en reel risiko, selv når der bruges et håndfrit sæt (bilsæt, headset ...) anbefales det, at førere ikke bruger deres telefon, når køretøjet ikke er parkeret.

Brug ikke telefonen og headset til at lytte til musik eller radioen under kørsel. Brug af headset kan være farligt og forbudt i nogle områder.

Når telefonen er tændt, udsender den elektromagnetiske bølger, der kan interferere med køretøjets elektroniske systemer, som f.eks. ABS-bremser eller airbags. Sådan undgår du, at der opstår problemer:

- Anbring ikke din telefon på instrumentbrættet eller i et område, der anvendes af en airbag,
- Tjek hos din bilforhandler eller bilproducent, for at sikre at instrumentbrættet er tilstrækkeligt beskyttet mod radiofrekvensenergi fra telefonen.

## **• BETINGELSER FOR BRUG:**

Det anbefales, at telefonen slukkes jævnligt for at forbedre ydeevnen.

Sluk for telefonen, før du går om bord på et fly.

Sluk for telefonen, når du er hos lægen eller på hospitalet, undtaget i særlige dertil egnede områder. Som med anden slags udstyr nu i almindeligt brug, kan telefoner interferere med andre elektriske eller elektroniske apparater eller udstyr, der bruger radiofrekvens.

Sluk for telefonen, når du er nærheden af gas eller brandbare væsker. Følg alle skilte og anvisninger, der er sat op på brændstofdepoter, tankstationer eller kemikaliefabrikker eller i andre potentielt eksplosive omgivelser.

Når telefonen er tændt, skal den holdes mindst 15 cm borte fra medicinske enheder, som f.eks. pacemakere, høreapparater, insulinpumper mv.. Især når du bruger telefonen, skal du holde den mod øret på den modsatte side af enheden, hvis nogen.

Besvar opkaldet, før du holder telefonen mod øret for at undgå høreskader. Tag også telefonen væk fra øret, når du bruger "håndfri" tilstand, da den forstærkede lydstyrke kan forårsage høreskader.

Lad ikke børn bruge telefonen og/eller lege med telefonen og tilbehøret uden overvågning.

Hvis din telefon har et aftageligt cover, bedes du bemærke, at telefonen kan indeholde stoffer, der kan forårsage en allergisk reaktion.

Bemærk, at din telefon er en enhed i ét stykke. Bagdækslet og batteriet kan ikke fjernes. Hvis du skiller telefonen ad, er garantien ikke længere gældende. Desuden kan batteriet blive beskadiget, hvis telefonen skilles ad, og der kan opstå lækage af stoffer, som kan fremkalde en allergisk reaktion.

Håndter altid telefonen med forsigtighed, og opbevar den et rent og støvfrit sted.

Lad ikke telefonen blive udsat for dårligt vejr eller forhold i omgivelserne (fugt, regn, indtrængende væsker, støv, søluft osv.). Producentens anbefalede driftstemperatur er mellem 0°C (32°F) til 40°C (104°F).

Ved en temperatur over 40 °C kan skærmens læsbarhed blive forringet, selvom dette er midlertidigt og ikke alvorligt.

Undgå selv at åbne, reparere eller skille telefonen ad.

Undgå at tabe, kaste eller bøje telefonen.

Brug ikke telefonen, hvis glasskærmen bliver beskadiget, får revner eller går i stykker for at undgå personskade. Mal ikke på den.

Brug kun batterier, batteriopladere og tilbehør, der anbefales af TCL Communication Ltd. og associerede virksomheder, og som er kompatible med din telefonmodel. TCL Communication Ltd. og deres associerede virksomheder fraskriver sig alt ansvar for skader, der er forårsaget af brugen af andre opladere eller batterier.

Husk at tage sikkerhedskopier, eller gem en skriftlig optegnelse med alle vigtige oplysninger, der er gemt på din telefon.

Nogle mennesker kan få epileptiske anfald eller blackout, når de udsættes for blinkende lys, eller når de spiller videospil. Sådanne anfald og blackout kan også opstå hos mennesker, der aldrig tidligere har oplevet det. Hvis du har oplevet krampeanfald eller blackouts, eller det forekommer hos familiemedlemmer, skal du rådføre dig med din læge, før du spiller videospil på din telefon eller anvender en funktion med blinkende lys på telefonen.

Forældre bør overvåge deres børns brug af videospil eller andre funktioner, der omfatter blinkende lys på telefoner. Alle personer bør stoppe brug og rådføre sig med en læge, hvis nogen af følgende symptomer opstår: Krampetrækninger, trækninger i øjne eller muskler, bevidstløshed, ufrivillige bevægelser eller

desorientering. Tag følgende sikkerhedsforanstaltninger for at begrænse sandsynligheden for sådanne symptomer:

- Spil eller anvend ikke en funktion med blinkende lys, når du er træt eller har brug for søvn.
- Hold en pause på mindst 15 minutter hver time.
- Spil i et rum, hvor alle lys er tændt.
- Spil så langt væk fra skærmen som muligt.
- Hvis du bliver træt i hænder, håndled eller arme, eller de bliver ømme, mens du spiller, skal du stoppe og hvile dig i nogle timer, før du spiller igen.
- Hvis du fortsat har ømme hænder, håndled eller arme under eller efter du spiller, skal du stoppe spillet og søge læge.

Når du spiller på din telefon, kan du indimellem opleve ubehag i hænder, arme, skuldre, nakke eller andre dele af kroppen. Følg anvisningerne for at undgå problemer, som f.eks. senebetændelse, karpaltunnelsyndrom eller andre lidelser i knogler og muskler.

# **• FORTROLIGHED:**

Bemærk, at du skal overholde de love og bestemmelser, der gælder i din jurisdiktion eller andre jurisdiktioner, hvor du bruger telefonen, uanset om du bruger telefonen til at tager billeder eller optage lyd. I henhold til sådanne love og bestemmelser kan det være strengt forbrudt at tage fotos og/eller optage andre persons tale eller nogen af deres personlige kendetegn og reproducere eller distribuere dem, da dette kan blive betragtet som krænkelse af privatlivets fred. Det er brugerens ansvar alene at sikre, at forudgående tilladelse om nødvendigt indhentes med henblik på at optage private eller fortrolige samtaler eller tage et foto af en anden person. Producenten, forhandleren eller sælgeren af telefonen (herunder udbyderen) fraskriver sig ethvert erstatningsansvar, der kan opstå som følge af ukorrekt brug af telefonen.

# **• BATTERI:**

Som følge af luftregulativer leveres batteriet i din telefon ikke opladet. Det skal oplades før brug.

#### **For en ikke-unibody enhed:**

Vær opmærksom på følgende foranstaltninger:

- Forsøg ikke at åbne batteriet (på grund af risikoen for giftige dampe og forbrændinger);
- Undlad at punktere, adskille eller forårsage kortslutning i batteriet;

- Undlad at brænde eller bortskaffe et brugt batteri med husholdningsaffaldet eller at opbevare det ved temperaturer over 60 °C.

Batterier skal bortskaffes i overensstemmelse med lokalt gældende miljøbestemmelser. Brug kun batteriet til det formål, det blev fremstillet til. Brug aldrig beskadigede batterier eller batterier, der ikke anbefales af TCL Communication Limited og/eller deres associerede virksomheder.

**For en ikke-unibody enhed med et ikke udtageligt batteri:**

Vær opmærksom på følgende foranstaltninger:

- Forsøg ikke at skubbe batteriet ud, erstatte eller åbne det;
- Undlad at punktere, adskille eller forårsage kortslutning af batteriet;
- Undlad at brænde eller bortskaffe telefonen med husholdningsaffaldet eller opbevare den ved en temperatur over 60 °C.
- Telefonen og batteriet skal bortskaffes i henhold til de gældende lokale miljøregler.

#### **For en unibody-enhed:**

Vær opmærksom på følgende foranstaltninger:

- Forsøg ikke at åbne bagdækslet;
- Forsøg ikke at skubbe batteriet ud, erstatte eller åbne det;
- Punkter ikke telefonens bagdæksel;
- Undlad at brænde eller bortskaffe telefonen med husholdningsaffaldet eller opbevare den ved en temperatur over 60 °C.

Telefonen og batteriet skal bortskaffes samlet i overensstemmelse med lokalt gældende miljøbestemmelser.

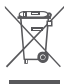

Dette symbol på telefonen, batteriet og tilbehøret  $\boxtimes$  betyder, at disse produkter skal bringes til indsamlingssteder ved endt levetid:

- Kommunale affaldscentre med specifikke beholdere til disse udstyrsartikler;
- Indsamlingsbeholdere på salgssteder.

Komponenterne vil så blive genbrugt, hvilket forhindrer, at miljøet belastes.

## **I EU-lande:**

Disse indsamlingssteder er gratis at anvende.

Alle produkter med dette skilt skal bortskaffes på disse indsamlingssteder.

#### **I retsområder uden for EU:**

Elementer i udstyr med dette symbol må ikke bortskaffes med det almindelige husholdningsaffald, hvis din retskreds eller region har egnede genbrugsog indsamlingsfaciliteter. De skal i stedet bringes til indsamlingssteder til genbrug.

**FORSIGTIG** DER ER RISIKO FOR EKSPLOSION, HVIS BATTERIET UDSKIFTES MED EN FORKERT TYPE BORTSKAF BRUGTE BATTERIER OVERENSSTEMMELSE MED ANVISNINGERNE.

# **• OPLADERE:**

Opladere, der forsynes med strøm via stikkontakt, fungerer inden for et temperaturområde på: 0 °C til 40 °C.

De opladere, der er udviklet til din telefon, opfylder sikkerhedsstandarden for brug af informationsteknologiudstyr og kontorudstyr. De overholder også økodesigndirektivet 2009/125/EC. På grund af forskellige gældende elektriske specifikationer fungerer en oplader, som du købte i én retskreds, muligvis ikke i en anden retskreds. De må kun anvendes til dette formål.

Denne enhed er kompatibel med opladeren, som overholder de følgende standarder, i henhold til den almindelige mobiltelefonoplader:

- EN301 489-34 V2.1.1 Endeligt udkast (2017-04)

- EN 62684:2018

# <span id="page-8-0"></span>**Radiobølger....................................**

Bevis for overholdelse af internationale standarder (ICNIRP) eller det europæiske direktiv 2014/53/EU (RED) er påkrævet for alle telefonmodeller, før de kan komme på markedet. Beskyttelse af brugeren og alle andre personers helbred og sikkerhed er et vigtigt krav i disse standarder eller dette direktiv.

DENNE ENHED OVERHOLDER INTERNATIONALE RETNINGSLINJER OM UDSÆTTELSE FOR RADIOBØLGER.

Din telefon er en radiosender og -modtager. Den er udviklet til ikke at overskride de grænser for udsættelse for radiobølger (radiofrekvenselektromagnetiske felter), der er anbefalet i internationale retningslinjer. Retningslinjerne blev udviklet af en uafhængig videnskabelig organisation (ICNIRP) og har en betragtelig sikkerhedsmargen, der er udviklet med henblik på at sikre alle personers sikkerhed, uanset alder og helbred.

Retningslinjerne for radiobølgeudsættelse bruger en måleenhed, der kaldes SAR, eller Specific Absorption Rate. SAR-grænsen for mobile enheder er 2 v/kg.

Tests for SAR udføres ved hjælp af standardbetjeningsstillinger med enheden, der sender ved dens højeste certificerede strømniveau i alle testede frekvensbånd. De højeste SAR-værdier under ICNIRP-retningslinjerne for denne enhedsmodel er:

#### 5048Y

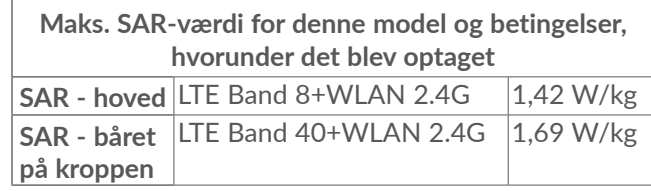

#### 5048I

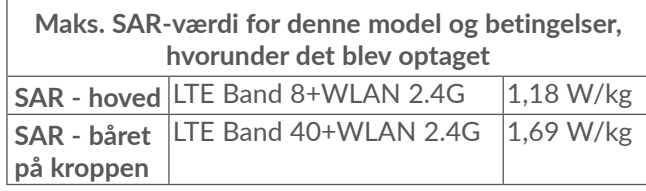

#### 5048U

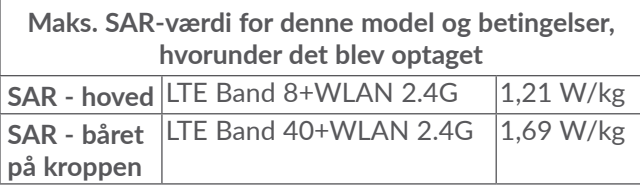

Under brug er de faktiske SAR-værdier for denne telefon sædvanligvis godt under de værdier, der er angivet ovenfor. Dette skyldes, at din telefons driftseffekt automatisk mindskes, når den ikke er nødvendig for opkaldet, for at optimere systemets effektivitet og minimere interferens på netværket. Jo lavere telefonens strømoutput er, desto lavere er SAR-værdien.

En SAR-test af mobiltelefonen båret på kroppen er blevet udført med en afstand på 5 mm. For at opfylde retningslinjerne for RF-udsættelse, når telefonen bæres på kroppen og betjenes, skal enheden anbringes mindst denne afstand fra kroppen.

Hvis du ikke bruger et godkendt tilbehør, skal du sørge for, at uanset hvilket produkt, der bruges, så er det fri for metal, og det holder telefonen den angivne afstand fra kroppen.

Organisationer, som f.eks. World Health Organization og US Food and Drug Administration har oplyst, at hvis man bekymrer sig om udsættelse og ønsker at reducere den, kan man bruge en håndfri enhed for at holde telefonen væk fra hovedet og kroppen under telefonopkald eller reducere det omfang af tid, der bruges på telefonen.

Du kan finde flere oplysninger på www.alcatelmobile. com.

Yderligere oplysninger om elektromagnetiske felter og offentlig sundhed findes på følgende websted: http:// www.who.int/peh-emf.

Din telefon er udstyret med en indbygget antenne. Du bør undgå at røre den eller forringe den for at opnå optimal ydelse.

Da mobilenheder tilbyder en række funktioner, kan de bruges i andre stillinger end mod øret. I sådanne tilfælde vil telefonen overholde retningslinjerne, når den bruges med headset eller USB-datakabel. Hvis du bruger andet tilbehør, skal du sørge for, at det ikke indeholder metal, og at det anbringer telefonen mindst 5 mm fra kroppen, uanset hvilket produkt der er tale om.

Bemærk, at ved at anvende enheden kan nogle af dine personlige data blive delt med hovedenheden. Det er dit eget ansvar at beskytte dine personlige data, ikke at dele dem med uautoriserede enheder eller tredjepartsenheder sluttet til din enhed. For så vidt angår produkter med Wi-Fi-funktioner bør du kun slutte disse til troværdige Wi-Fi-netværk. Og bruger du (hvor muligt) dit produkt som et hotspot, skal du huske at beskytte dit netværk. Disse forholdsregler medvirker til at forhindre uautoriseret adgang til din telefon. Dit produkt kan gemme personlige informationer forskellige steder, inklusive SIM-kort, hukommelseskort og indbygget hukommelse. Sørg for at fjerne eller rydde alle personlige informationer, inden du genbruger, returnerer eller bortgiver dit produkt. Vælg dine apps og opdateringer omhyggeligt, og installer kun fra betroede kilder. Nogle apps kan påvirke dit produkts ydelse og/eller få adgang til private informationer, inklusive kontodetaljer, opkaldsdata, placeringsdetaljer og netværksressourcer.

Bemærk, at alle data, der deles med TCL Communication Ltd., gemmes i overensstemmelse med relevante bestemmelser for databeskyttelse. Til disse formål implementerer og vedligeholder TCL Communication Ltd. relevante tekniske og organisatoriske forholdsregler til beskyttelse af alle personlige data, for eksempel mod uautoriseret eller ulovlig behandling og tilfældigt tab eller ødelæggelse eller beskadigelse af sådanne personlige data, hvorved forholdsreglerne skal give en vis grad af sikkerhed, der er relevant med hensyn til

- De teknisk tilgængelige muligheder.
- Omkostningerne ved implementering af forholdsreglerne.
- De risici der er involveret i behandlingen af de personlige data, og,
- følsomheden af de personlige data, der behandles.

Du kan når som helst tilgå, gennemse og redigere dine personlige informationer ved at logge på din brugerkonto, besøge din brugerprofil eller ved at kontakte os direkte. Hvis du beder os om at redigere eller slette dine personlige data, vil vi bede dig om over for os at dokumentere din identitet, inden vi kan reagere på din anmodning.

# <span id="page-11-0"></span>**Licenser...........................................**

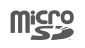

microSD-logoet er et varemærke.

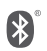

Ordet Bluetooth og Bluetooth-logoer ejes af Bluetooth SIG, Inc., og al brug af sådanne mærker af TCL Communication Ltd. og deres associerede virksomheder sker under licens. Andre varemærker og varebetegnelser tilhører de respektive ejere.

**Alcatel 5048Y/5048I/5048U** Bluetootherklærings-id D046974

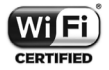

Wi-Fi-logoet er kvalitetsmærke tilhørende Wi-Fi Alliance.

Dette udstyr kan anvendes i alle europæiske lande.

Denne enhed kan betjenes uden begrænsninger i enhver af EU-medlemsstaterne.

Google, Google-logoet, Android, Androidlogoet, Google Search<sup>™</sup>, Google Maps<sup>™</sup>, Gmail TM, YouTube, Google Play Store, Google Latitude ™ og Hangouts ™ er varemærker tilhørende Google Inc.

Android-robotten er reproduceret eller modificeret på basis af arbejde, der er oprettet og videregivet af Google, og anvendt i henhold til de vilkår, der er beskrevet i Creative Commons 3.0 Attribution License (teksten vises, hvis du trykker på **Googles bestemmelser** i **Indstillinger > System > Om telefonen > Juridiske oplysninger**) (1).

Du har købt et produkt, der bruger open sourceprogrammerne (http://opensource.org/) mtd, msdosfs, netfilter/iptables og initrd i objektkode og andre open source-programmer, der er givet i licens under GNU General Public License and Apache License.

Vi leverer gerne en komplet kopi af de tilhørende kildekoder efter anmodningen inden for tre år, efter at produktet blev distribueret af TCL Communication Ltd.

Du kan hente kildekoder fra http://sourceforge.net/ projects/alcatel/files/. Kildekoden kan hentes gratis på internettet.

Vi pointerer hermed, at slutbrugergarantien for overtrædelse af intellektuelle ejendomsrettigheder alene er begrænset til EU/EEA/Schweiz.

Er muligvis ikke tilgængelig i alle lande.

<span id="page-12-0"></span>Hvis og i det omfang produktet eksporteres, tages med eller bruges af slutkunden eller slutbrugeren uden for EU/EEA/Schweiz udløber ethvert ansvar, garanti eller erstatning fra producenten og dennes leverandører med hensyn til produktudløb (herunder erstatning i forbindelse med krænkelser af intellektuelle ejendomsrettigheder).

# **Generelle oplysninger..................**

- • **Internetadresse**: www.alcatelmobile.com
- • **Kundetjeneste:** Se "TJENESTER" pjecen, der fulgte med telefonen, eller besøg vores hjemmeside.
- • **Producent:** TCL Communication Ltd.
- • **Adresse:** 5/F, Building 22E, 22 Science Park East Avenue, Hong Kong Science Park, Shatin, NT, Hong Kong
- • **Sti til elektronisk mærkning:** Tryk på **Indstillinger > System > Lovgivning og sikkerhed**, eller tryk \*#07#, hvorefter du kan finde flere oplysninger om mærkning (1).

På vores websted kan du finde afsnittet med ofte stillede spørgsmål (FAQ/Frequently Asked Questions). Du kan endvidere kontakte os via e-mail og stille os spørgsmål.

Dette radioudstyr fungerer på følgende frekvensbånd og maksimale radiofrekvensstyrke: GSM 850/900: 33.3 dBm GSM 1800/1900: 30.3 dBm UMTS B1/2/5/8 (2100/1900/850/900): 24 dBm LTE 1/3/5/7/8/20/28 (fuld);/38/40 (2100/1800/850/ 2600/900/800/700/2600/2300): 24 dBm Bluetooth 2.4GHz band: 5,99 dBm Bluetooth LE: -1,39 dBm 802,11 b/g/n 2,4 GHz bånd: 18.41 dBm; NFC 13,56 MHz: 25 dBuA/m ved 10 m (1)

• **Lovmæssige oplysninger**

TCL Communication Ltd erklærer hermed, at radiotilbehørstypen **Alcatel 5048Y/5048I/5048U** overholder Direktiv 2014/53/EU.

EU-overensstemmelseserklæringens fulde tekst er tilgængelig på følgende internetadresse: http://www. alcatelmobile.com/EU\_doc.

#### • **Yderligere oplysninger**

Beskrivelsen af tilbehør og komponenter, inklusive software, der gør det muligt for radioudstyret at fungere som tilsigtet, kan fås i EU-overensstemmelseserklæri ngens fulde tekst på følgende internetadresse: http:// www.alcatelmobile.com/EU\_doc.

(1) Kun 5048Y.

#### **Beskyttelse mod tyveri (1)**

Din telefon identificeres gennem et IMEI (telefonens serienummer), der er vist på emballagemærkatet og i telefonens hukommelse. Det anbefales, at du noterer dig nummeret, første gang du bruger telefonen, ved at indtaste \*#06# og opbevarer det et sikkert sted. Politiet eller din udbyder spørger muligvis om dette, hvis telefonen bliver stjålet. Dette nummer gør det muligt at spærre telefonen, hvilket forhindrer en tredjeperson i at bruge den, selv med et andet SIM-kort.

#### **Ansvarsfraskrivelse**

Der kan være forskelle mellem beskrivelsen i brugervejledningen og telefonens betjening afhængigt af telefonens softwareversion eller specifikke udbydertjenester.

TCL Communication Ltd. kan ikke holdes juridisk ansvarlig for sådanne forskelle, hvis der findes nogen, og heller ikke for mulige konsekvenser deraf. Ansvaret påhviler alene operatøren. Telefonen kan indeholde materiale, herunder applikationer og software i eksekverbar eller kildekodeform, som er leveret af tredjeparter til inddragelse i nærværende telefon ("Materiale fra tredjepart"). Alle Materialer fra tredjepart i denne telefon leveres "som de er" uden garanti af nogen art, hverken udtrykkelig eller underforstået. Køberen forstår, at TCL

(1) Kontakt netværksudbyderen for at undersøge tjenestetilgængelighed.

Communication Ltd. har overholdt alle forpligtelser vedrørende kvalitet, der påhviler dem som producent af mobilenheder og -telefoner, og overholdt love om intellektuelle ejendomsrettigheder. TCL Communication Ltd. vil på intet tidspunkt påtage sig ansvaret for, hvis Materialer fra tredjeparter ikke fungerer eller kan køre på denne telefon eller i interaktion med enhver anden enhed. I den grad det er tilladt ved lov fraskriver TCL Communication Ltd. sig alt ansvar for eventuelle krav, søgsmål eller handlinger, og mere specifikt – men ikke begrænset til – erstatningssøgsmål, under nogen teori om ansvar, som følge af brug eller forsøg på brug af sådant materiale fra tredjeparter. De tilstedeværende Materialer fra tredjepart, der leveres gratis af TCL Communication Ltd., kan desuden være underlagt betalte opdateringer og opgraderinger i fremtiden. TCL Communication Ltd. fraskriver sig alt ansvar vedrørende sådanne ekstra omkostninger, som skal bæres af køberen alene. TCL Communication Ltd. kan ikke holdes ansvarlig for manglende tilgængelighed af en applikation, da dens tilgængelighed afhænger af køberens land og udbyderen. TCL Communication Ltd. forbeholder sig retten til når som helst at tilføje eller fjerne Materialer fra tredjepart fra telefonen uden forudgående varsel. Køberen kan under ingen omstændigheder holde TCL Communication Ltd. ansvarlig for konsekvenserne af en sådan fjernelse.

# <span id="page-14-0"></span>**1 Din mobil .................................**

**1.1 Taster og stik**

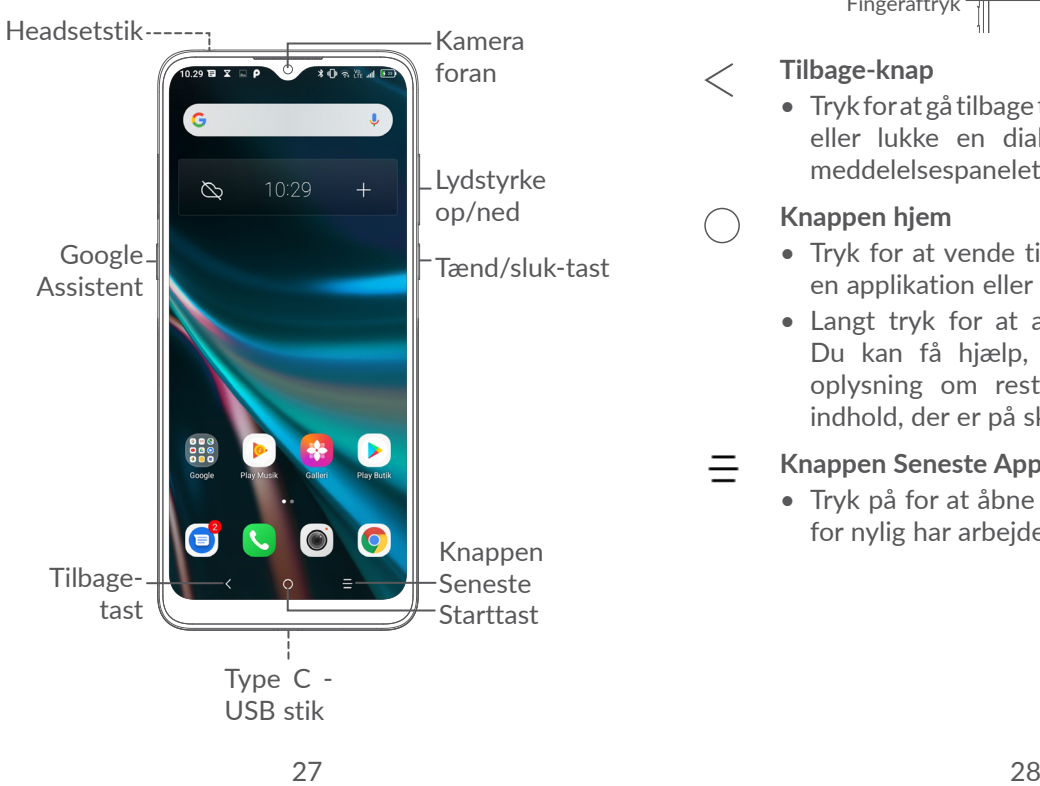

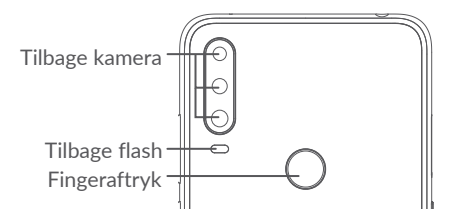

#### **Tilbage-knap**

• Tryk for at gå tilbage til det forrige skærmbillede, eller lukke en dialogboks, indstillingsmenu, meddelelsespanelet osv.

### **Knappen hjem**

- • Tryk for at vende tilbage til startskærmen fra en applikation eller et skærmbillede.
- Langt tryk for at aktivere Google Assistant. Du kan få hjælp, såsom rutevejledning og oplysning om restauranter baseret på det indhold, der er på skærmen.

# **Knappen Seneste Apps**

• Tryk på for at åbne en kortvisning af apps, du for nylig har arbejdet med.

### <span id="page-15-0"></span>**Tænd/sluk-tast**

- • Tryk på: Lås skærmen/lys skærmen op.
- • Tryk på og hold nede: Få vist pop op-menuen, hvor du kan vælge mellem **Sluk/Genstart/ Flytilstand.**
- • Tryk og hold **Tænd/sluk** og **Lydstyrke ned**tasterne nede for at tage et screenshot.
- • Tryk på **Tænd/sluk**-knappen, og hold den nede i mindst 10 sekunder for at fremtvinge en genstart.

#### **Lydstyrke-taster**

- Justerer opkaldslydstyrken i opkaldstilstand.
- • Bruges til at justere medielydstyrken i Musik-/ Video-/Streamingtilstand.
- Bruges til at justere lydstyrken for ringetonen i generel tilstand.
- Bruges til at slå lyden for ringetonen fra for et indgående opkald.
- • Tryk på **Lydstyrke op** eller **ned** i kameraets eksempelvisningstilstand for at tage et foto, eller tryk og hold nede for at tage et burst shot.

# **1.2 Kom godt i gang**

# **1.2.1 Opsætning**

**1** Stik nålen ind i hullet og træk bakken ud

**2** Indsæt eller fjern dit SIM-kort eller microSD-kort

**Enkelt-SIM**

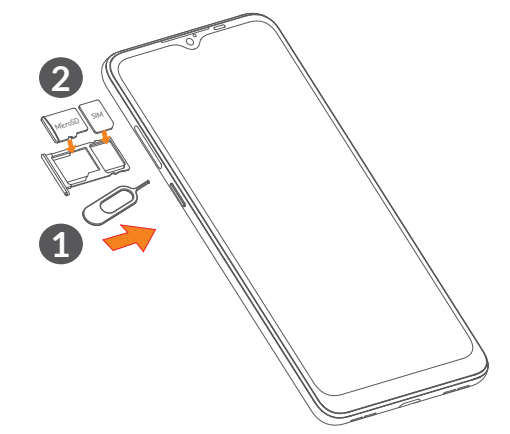

#### **Dobbelt SIM**

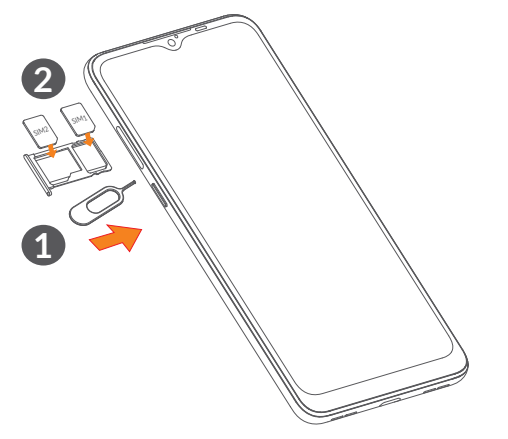

[`@்-

Din telefon understøtter kun nano-SIM-kort. Forsøg ikke at isætte andre SIM-kort, som f.eks. mini- og nano-kort, da dette kan beskadige din telefon.

### **Opladning af batteriet**

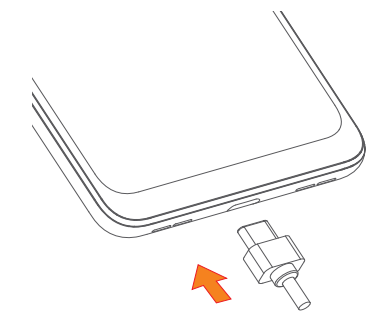

Vi råder dig til at oplade batteriet helt  $(\blacksquare)$ . Status for opladning indikeres med en procent visning på skærmen. Procentdelen øges efterhånden som telefonen oplades.

Træk opladeren ud af stikket, når batteriet er fuld ်စွဲ-၂ opladet, reducer tiden for baggrundslys, sluk for Wi-Fi, GPS, Bluetooth eller apps, der kører i baggrunden osv. På den måde nedsætter du strømforbruget og undgår energispild.

# **1.2.2 Sådan tænder du din telefon**

Hold **Tænd/sluk** knappen nede, indtil telefonen tænder, lås din telefon op (skub, PIN adgangskode eller mønster) om nødvendigt og bekræft. Startskærmen vises.

Hvis du ikke kender din PIN-kode, eller hvis du har glemt den, så kontakt din netværksudbyder. Sørg for at holde din PIN-kode sikker.

## <span id="page-17-0"></span>**1.2.3 Sådan slår du din telefon fra**

Tryk på og hold **Tænd/sluk** knappen nede, indtil der fremkommer et valg og vælg derefter **Sluk**.

# **1.3 Startskærm**

Du kan anbringe alle de elementer (applikationer, genveje, mapper og widgets), du bedst kan lide eller bruger oftest, på startskærmen, så du hurtigt kan få adgang til dem. Tryk på **Start** tasten for at skifte til startskærmen.

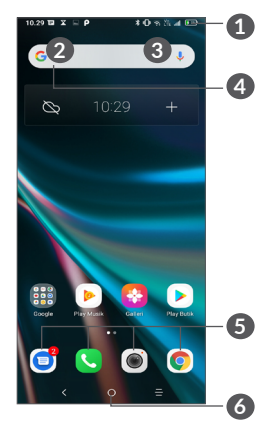

## **1 Statuslinje**

- • Status/Meddelelses indikator
- • Tryk til venstre og træk ned for at åbne Meddelelsespanelet
- **4 Google Søgefelt**
	- • Tryk på **2** for at gå til tekstsøgningsskærmen
	- • Tryk på **3** for at gå til stemmesøgningsskærmen
- **5 Foretrukne bakke applikationer**
	- Gå ind i applikationen.
	- Tryk og hold for at flytte eller fjerne applikationer.
- **6 Startskærms-bar**

## **Vendbar skærm**

Telefonen understøtter funktionen vendbar skærm. Tryk på **Indstillinger** på applisten **> Vise > Roter automatisk skærmen** for at aktivere funktionen.

# **1.3.1 Brug af den berøringsfølsomme skærm**

**Tryk på** 

Hvis du vil have adgang til en applikation, skal du trykke på den med din finger.

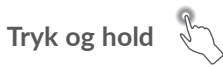

Tryk og hold nede på et element for at gå til de tilgængelig indstillingerne for elementet. Vælg, for eksempel, en kontakt under Kontakter, tryk og hold på kontakten og en liste med muligheder vises.

# **Træk**

Tryk og hold på et emne og træk det til en anden placering.

# **Skyde/stryge**

Skyd med skærmen for at rulle op og ned i applikationer, billeder, websider Du kan også skyde skærmen vandret.

# **Bladre**

Ligesom at skubbe, er flicking et lettere og hurtigere slag.

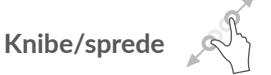

Anbring to fingre på skærmens overflade, og træk dem fra hinanden eller sammen for at ændre størrelsen på et element på skærmen.

Telefonen understøtter også zoom med én finger i **Galleriet**. Dobbelt-tryk på skærmen for at zoome ind/ ud.

$$
\text{Rotere} \quad \boxed{\Box}
$$

Skift automatisk skærmens retning fra stående til liggende, ved at vende telefonen sidelæns for at have en bedre skærmvisning.

## **1.3.2 Statuslinje**

Fra statuslinjen kan du få vist både telefonstatus (til højre) og meddelelse (til venstre).

Tryk og træk op for at lukke Meddelelsespanelet eller panelet Hurtig indstillinger. Hvis der er notifikationer, vil et tryk på dem åbne dem.

## **Meddelelsespanel**

Hvis der er meddelelser, kan du trykke til venstre og trække ned på statuslinjen for at åbne meddelelsespanelet og læse flere detaljerede oplysninger.

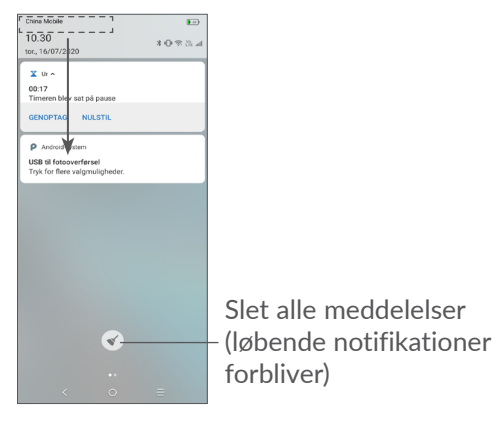

## **Hurtigindstillingspanel**

Tryk til højre og træk ned på statuslinjen for at åbne Hurtigindstillingspanelet. Du kan aktivere eller deaktivere funktioner eller ændre tilstande ved at trykke på ikonerne.

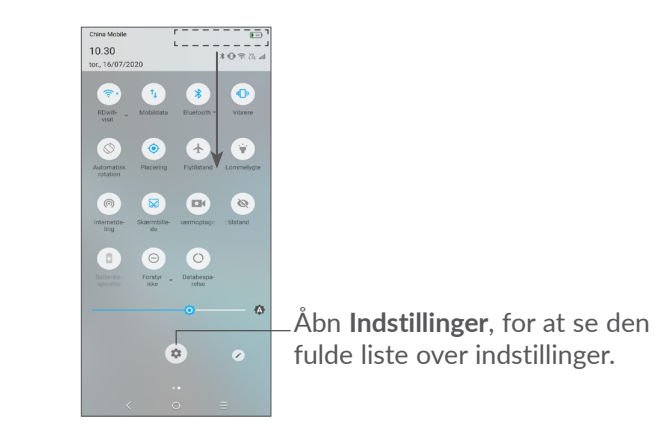

## **1.3.3 Låsning og oplåsning af din skærm**

For at beskytte din telefon og dit privatliv kan du låse telefonen med et mønster, PIN-kode, adgangskode eller fingeraftryk osv.

#### **For at oprette en skærmlås mønster**

- • Fra app-listen, gå til **Indstillinger > Sikkerhed & placering > Skærmlås**.
- Indstil dit eget mønster.

#### **For at låse telefonens skærm**

Tryk på **Tænd/sluk**-tasten en gang, for at låse skærmen.

#### **For at låse telefonens skærm op**

Tryk på **Tænd/sluk**-knappen én gang for at oplyse skærmen, skub for at tegne det oplåsningsmønster, du har oprettet, eller indtast din PIN-kode, adgangskode eller fingeraftryk osv.

Hvis du har valgt **Skub** som skærmlås, kan du trykke på **Tænd/sluk** tasten for at lyse skærmen op og derefter skubbe for at låse skærmen op.

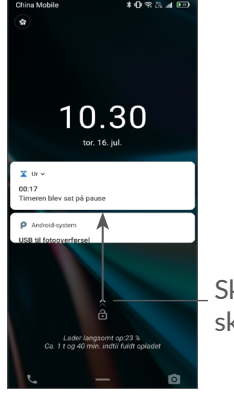

Skub for at låse skærmen op

# **1.3.4 Gør startskærmen personlig**

#### **Tilføje**

Du kan længe trykke på en mappe, en applikation eller en widget og trække elementet til din foretrukne startskærm.

#### **Flytte**

Tryk og hold et emne nede og træk det til den ønskede placering og slip derefter. Du kan flytte elementer både på startskærmen og i bakken med favoritter. Hold ikonet på venstre eller højre kant af skærmen ned for at trække elementet til en anden startskærm.

#### **Fjerne**

Tryk og hold et emne nede og træk det over på **Fjern** ikonet, og slip derefter.

#### **Oprette mapper**

For at forbedre organiseringen af elementer genveje eller apps på startskærmen og bakken med Favoritter, kan du tilføje dem til en mappe ved at stable et element oven på et andet. Hvis du vil omdøbe en mappe, skal du åbne den og trykke på mappens titellinje for at indtaste et nyt navn.

### **Tilpasning af tapet**

Tryk og hold nede på et tomt område på startskærmen og tryk derefter på **BAGGRUNDE** for at indstille baggrunden.

## **1.3.5 Widgets og seneste anvendte applikationer**

#### **Konsultér widgets**

Tryk og hold på et tomt område på startskærmen og tryk derefter på **WIDGETS** for at vise widgets.

Tryk den valgte widget og træk den til den ønskede skærm.

#### **Se seneste brugte applikationer**

Hvis du vil se de senest anvendte apps, så tryk på tasten **Seneste apps**. Tryk en miniature i vinduet for at åbne den relaterede applikation.

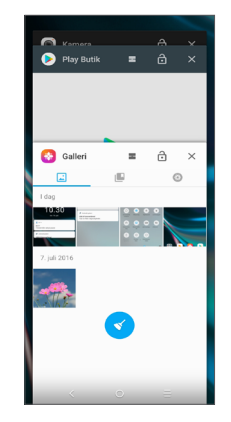

Tryk på en miniature og skub til højre/venstre, eller tryk  $p\land \mathsf{X}$  for at lukke en applikation.

Tryk  $\leq$  i bunden af skærmen, for at lukke alle kørende apps.

# <span id="page-22-0"></span>**1.3.6 Justering af lydstyrke**

### **Brug af lydstyrketasten**

Tryk **Lydstyrke**tasten for at justere lydstyrken. Aktiver lydløs tilstand vil at trykke på lydstyrkeknappen, der reducerer styrken, indtil telefonen bliver tavs. Aktiver vibrationstilstand ved at trykke på **Lydstyrke**-knappen. Tryk på  $\bigcap$  for at vise dette ikon  $\P$ <sub>1</sub>.

#### **Bruge indstillinger-menuen**

Tryk på fra applisten **Indstillinger > Lyd** for at indstille lydstyrken for medier, ringetoner, alarmer osv.

# **2 Tekstindtastning...**

# **2.1 Brug af skærmtastaturet**

**Indstillinger for skærmtastaturet**

Gå til **Indstillinger > System > Sprog og input > Virtuelt tastatur**, tryk på det tastatur, du vil indstille, og en række indstillinger bliver tilgængelige.

#### **Tilpas retningen for skærmtastaturet**

Vend telefonen sidelæns eller på højkant for at tilpasse retningen på skærmtastaturet. Du kan justere det ved at ændre indstillingerne (Tryk på **Indstillinger > Visning > Roter skærm automatisk**).

## <span id="page-23-0"></span>**2.1.1 Gboard**

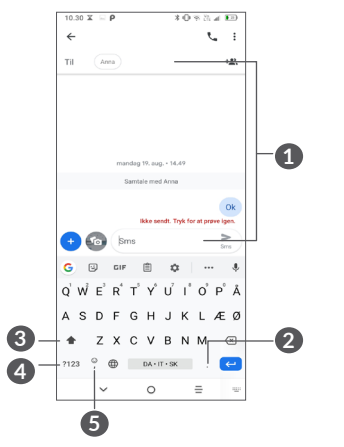

**1** Indtast tekst eller tal.

- **2** Langt tryk for at vælge symboler.
- **3** Skift mellem "abc/Abc"-tilstand; Langt tryk for at skifte til "abc/Abc"-tilstand.
- **4** Skift til symbol- og numerisk tastatur.
- **5** Langt tryk for at aktivere inputmuligheder.

# **2.2 Tekstredigering**

Du kan redigere de tekster, du har indtastet.

- Langt tryk eller dobbelt tryk i de tekster, du vil redigere.
- • Træk fanerne, mens du ændrer den fremhævede markering.
- • Følgende indstillinger vises: **KLIP, KOPIER, DEL og VÆLG ALLE.**

## **Du kan også indsætte ny tekst, hvis det er nødvendigt**

- Tryk hvor du ønsker at indtaste, eller tryk og hold et tomt område, markøren vil blinke og fanen vil vises. Træk fanen for at flytte markøren.
- Hvis du har klippet eller kopieret en tekst, kan du trykke på fanen for at vise **INDSÆT**, som giver dig mulighed for at indsætte enhver tekst, du tidligere har kopieret.

# <span id="page-24-0"></span>**3 Telefon, Opkaldslogfiler og Kontakter.................................**

- **3.1 Telefon................................................**
- **3.1.1 Foretage et opkald**

Tryk på  $\Box$  i bakken Favoritter for at foretage et opkald.

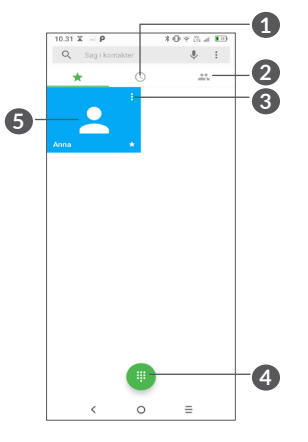

**1** Opkaldslogge

**2** Kontakter

- **3** Vis kontaktens detaljerede oplysninger. Du kan også redigere, slette, dele, annullere denne foretrukne kontakt, eller sende en besked til kontaktpersonen
- **4** Vis opkaldstastaturet
- **6** Ring til det foretrukne nummer.

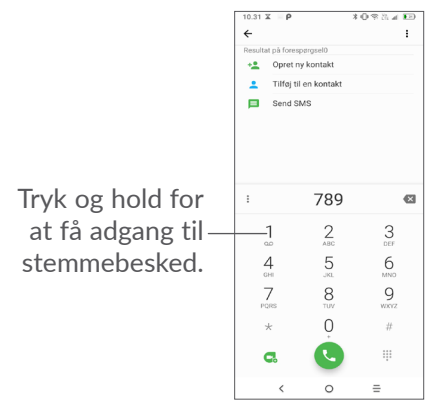

Indtast det ønskede nummer fra opkaldstastaturet, og tryk på for at starte opkaldet, eller vælg en kontakt fra **Kontakter** eller **Opkaldslog** ved at skubbe eller røre ved faner, og tryk derefter på **for at foretage** opkaldet.

Det indtastede nummer kan gemmes i **Kontakter** ved at trykke ikonet **Opret ny kontakt** eller ikonet **Tilføje en kontakt .**.

Hvis du laver en fejl, kan du slette de forkerte cifre ved at trykke på  $\times$ .

For at afbryde et opkald skal du trykke på ...

## **Internationalt opkald**

For at indtaste et internationalt opkald, tryk og hold  $\theta$  for at indtaste "+", så tast det internationale forvalgsnummer, fulgt at det fulde telefonnummer, og tryk $\bigcirc$ .

## **Nødopkald**

Hvis din telefon har netværksdækning, indtast nødopkaldsnummeret og tryk of for at foretage et nødopkald. Dette virker selv uden SIM-kort, og uden at indtaste PIN-koden.

**3.1.2 Besvarelse eller afvisning af et opkald**

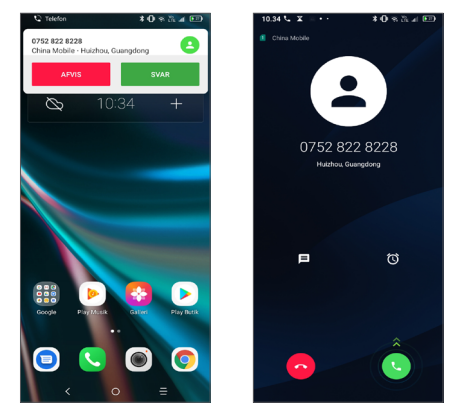

Når du modtager et opkald, vises et opkaldsvindue øverst på skærmen. Tryk på **AFVIS** for at afvise et opkald eller **BESVAR** for at besvare et opkald. Tryk på opkaldsvinduet for at åbne skærmen Telefonopkald.

På skærmen Telefonopkald:

- Stryg op **c** for at besvare opkaldet;
- Stryg op  $\bullet$  for at afvise opkaldet;
- Tryk på  $\blacksquare$  for at afvise opkaldet ved at sende en forudangivet meddelelse.
- Tryk  $\circled{c}$  for at indstille en tilbagekaldspåmindelse.

# **3.1.3 Ringe til din telefonsvarer**

Din stemmebesked bliver tilbudt af dit netværk, for at undgå mistede opkald. Det fungerer som en telefonsvarere, som du kan lytte til til enhver tid.

For at gå til telefonsvarer tryk længe på 1.

Når du modtager en besked på telefonsvareren, vises det på Statuslinjen. Åbn meddelelsespanelet og tryk på **Ny telefon meddelelse**.

# **3.1.4 Under et opkald**

Tryk på **Lydstyrke**-tasten for at justere lydstyrken under et opkald.

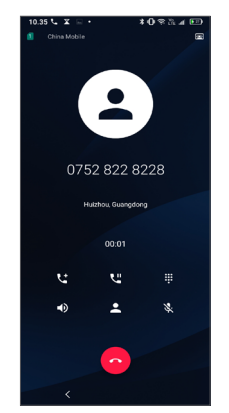

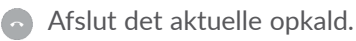

- $\Box$ ) Tryk én gang for at aktivere højtaleren under aktuelle opkald. Tryk dette ikon igen for at deaktivere højttaleren.
- Tryk én gang for at slå lyden fra på det aktuelle opkald. Tryk dette ikon igen for at igen sætte lyd på opkaldet.
- Viser opkaldstastaturet.
- **U** Tryk én gang for at sætte det aktuelle opkald på hold. Tryk dette ikon igen for at modtage opkaldet.
- **Lt** Tryk for at tilføje endnu et opkald.
- Tryk for at åbne muligheder for **Kontakter**.
- For at undgå utilsigtet betjening af ်ပွဲberøringsskærmen under et opkald, låses skærmen automatisk, når du holder telefonen tæt på øret; og den låses op, når telefonen fjernes fra øret.

# **3.1.5 Administrere flere opkald**

Med denne telefon kan du håndtere flere opkald på samme tid.

## **Skift mellem opkald**

Når du accepterer to opkald, skal du trykke på  $\int f$  for at skifte mellem to linjer. Det aktuelle opkald sættes i venteposition.

#### <span id="page-27-0"></span>**Konference-opkald (1)**

Du kan opsætte et konferenceopkald på følgende måde.

- • Foretag et opkald til den første deltager i konferenceopkaldet.
- Tryk på  $\leftarrow$  for at tlføje endnu et opkald.
- • Angiv telefonnummeret på den person, du ønsker at tilføje til konferencen, og tryk . Du kan også tilføje deltagere fra **Opkaldslog** eller **Kontakter**.
- Tryk på  $f$  for at starte konferencen.
- Tryk **o** for at afslutte konferenceopkaldet og frakoble alle deltagere.

# **3.1.6 Telefonindstillinger**

Tryk på fra skærmen **Telefone**, og tryk derefter på **Indstillinger** fior at indstille telefon og kontakter.

# **3.2 Opkaldslogge**

Du kan få adgang til din opkaldslog ved at trykke på skærmen **Telefone** for at se mistede opkald, udgående opkald og indgående opkald.

 $(1)$  Afhængigt af din netværksudbyder.

Tryk på (i) for at se oplysninger eller yderligere handlinger, du kan foretage et nyt opkald, sende en besked til kontakten eller nummeret, se detaljerede oplysninger om opkaldet eller rydde opkaldet.

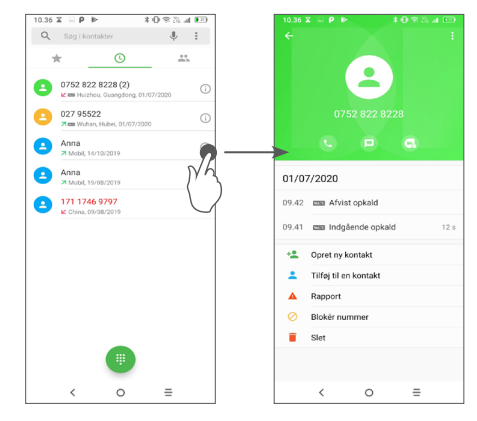

Tryk  $\frac{1}{2}$  for at dele dette nummer, eller Slet al historik, eller Rediger nummer før opkald, osv.

# **3.3 Kontakter..........................................**

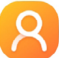

**Kontakter** giver hurtig og nem adgang til den kontakt, du gerne vil finde.

Du kan få vist og oprette kontakter i telefonen og synkronisere disse med dine Gmail-kontakter eller andre apps på web eller på din telefon.

# **3.3.1 Konsultér dine Kontakter**

Tryk på fra App-skuffen for at se dine kontakter.

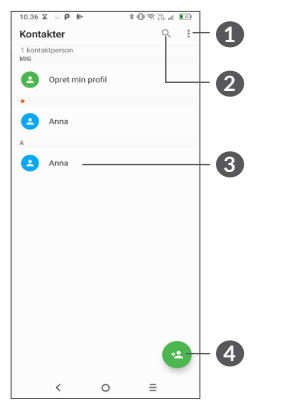

- **1** Viser menuen for kontaktlistemuligheder
- **2** Tryk for at søge i kontakter
- **3** Åben Hurtigkontaktpanelet

Tryk længe for at vælge kontakt(er), der skal slettes

**4** Tilføj ny kontakt

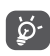

De slettede kontakter fjernes også fra andre apps på telefonen eller internettet næste gang du synkroniserer din telefon.

# **3.3.2 Tilføjelse af en kontakt**

Tryk **a** i kontaktlisten, for at oprette en ny kontakt.

Du skal indtaaste en kontakts navn eller andre kontaktoplysninger. Rul op og ned på skærmen, for at flytte fra et felt til et andet.

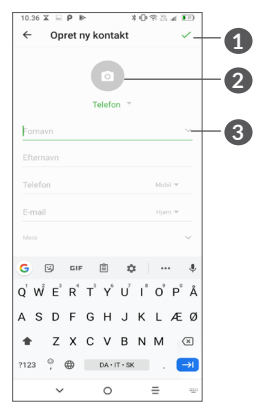

- **1** Tryk på dette ikon for at gemme, når du er færdig
- **2** Vælg et billede eller tag et foto til kontakten
- **3** Tryk for ar åbne tilgængelige etiketter

### **Tilføje til/fjern fra Favoritter (1)**

For at tilføje en kontakt til favoritter, kan du trykke en kontakt for at se kontakt detaljer og tryk så på  $\chi$  for at tilføje kontakten til favoritter.

For at fjerne en kontakt fra favoritter, tryk på stjerne i skærmen med kontaktdetaljer.

## **3.3.3 Redigere dine Kontakter**

For at redigere kontaktinformation, tryk *i* på kontaktdetalje-skærmen.

Når færdig trykkes of for at gemme.

## **3.3.4 Bruge Hurtig-kontakt til Android**

Tryk på en kontakt for at åbne Hurtigkontakt for Android. Du kan så trykke på « eller nummeret for at lave et opkald. Tryk på  $\blacksquare$  for at sende en meddelelse.

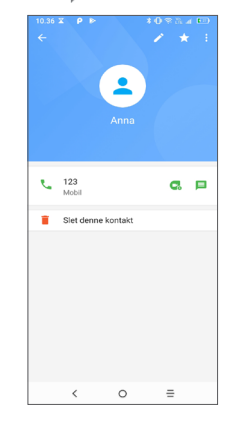

Ikonerne er tilgængelig på Hurtig-kontakt panelet, afhængigt af den information du har for kontakten og applikationerne og konti på din telefon.

(1) Kun telefonkontakter og kontokontakter kan føjes til Favoritter.

## **3.3.5 Import, eksport og deling af kontakter**

Denne telefon giver dig mulighed for at importere eller eksportere kontakter mellem din telefon, SIM-kort, internt lager, dine konti og micro SD-kort.

Fra Kontakter-skærmen, tryk • for at gå til mulighedsmenuen. Tryk på **Indstillinger > Import/ eksport**, vælg derefter for at importere/eksportere kontakter fra/til dine konti, SIM-kort, telefon, internt lager, mikro-SD-kort osv.

Du kan dele en enkelt kontakt eller flere kontakter med andre ved at sende kontaktens vCard til dem via Bluetooth, Gmail osv.

Tryk på den kontakt, du vil dele, og tryk derefter på og **Del** på skærmen med kontaktoplysninger. Og vælg derefter applikationen for at udføre denne handling.

## **3.3.6 Vise kontakter**

Du kan konfigurere hvilken kontaktliste, for hver konto, du ønsker at vise i Kontaktlisten. Tryk : og så Kontakter **for at vise** fra kontaktlisteskærmen, så kan du vælge hvilke kontakter der skal vises.

Tryk på og derefter **Indstillinger > Visningsmuligheder** for at sortere listen ved at trykke på **Fornavn** eller **Efternavn**, samt vise kontaktnavne ved at trykke på **Fornavn først** eller **Efternavn først**.

# **3.3.7 Sammenlægning/adskillelse af kontakter**

For at undgå dubletter kan du tilføje alle nye kontakt detaljer til eksisterende kontakter på én gang.

Tryk på den kontakt, du vil føje oplysninger til, og tryk på og tryk på **Link**.

På dette tidspunkt vil du blive bedt om at vælge den kontakt hvis informationer du ønsker at flette med den første kontakt. Informationen fra den anden kontak tilføjes til den første og den anden kontakt vil ikke længere blive vist i kontaktlisten.

Hvis du vil adskille kontaktoplysninger, skal du trykke på den kontakt, hvis oplysninger du vil adskille, og derefter trykke på og tryk på **Vis sammenkædede kontakter, Tryk på SEPARAT for at bekræfte.**

## <span id="page-31-0"></span>**3.3.8 Synkronisering af kontakter i flere konti**

Kontakter, data eller andre oplysninger kan synkroniseres fra flere konti, afhængigt af de applikationer der er installeret på telefonen.

Hvis du vil tilføje en konto, skal du trykke på • fra listen over kontakter og trykke på **Indstillinger > Konti > Tilføj konto**, eller tryk på **Indstillinger > Konti > Tilføj konto**

Det kræves, at du vælger den kontotype, du tilføjer, som Google, DUO, Exchange osv.

Som ved andre konto-opsætninger skal du indtaste detaljeret information, såsom brugernavn, adgangskode, osv.

Du kan fjerne en konto og alle tilhørende information fra telefonen. Tryk på den konto, du vil slette > Tryk på Fjern konto > Fjern konto.

#### **Auto-synk**

Tryk på **Synkroniser automatisk data** på skærmen **Konti**, og når den er aktiveret vil alle ændringer til oplysninger i telefon eller online automatisk blive synkroniseret med hinanden.

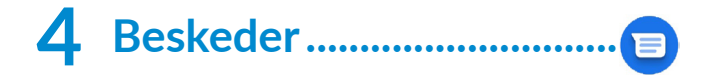

# **4.1 Skriv en ny besked**

Du kan oprette, redigere og modtage SMS og MMS med denne telefon.

Hvis du vil have adgang til beskeder, skal du trykke på  $\blacksquare$ 

I skærmen med beskeder og tryk på **på på listen** over beskeder for at skrive tekst-/multimediebeskeder.

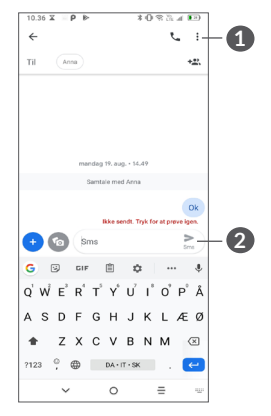

**1** Flere valgmuligheder

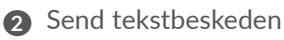

#### <span id="page-32-0"></span>**Afsendelse af en SMS**

For at tilføje modtagere indtastes navnet eller telefonnummeret på modtagere i **Til** bjælken. Tryk på **Skriv besked** -linjen for at indtaste beskedteksten. Når du er færdig, skal du trykke  $\geq$  for at sende SMSbeskeden.

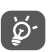

Visse bogstaver (med accent) vil også øge beskedens størrelse. Dette kan betyde, at der sendes flere SMS'er til din modtager.

### **Afsendelse af en MMS**

MMS giver dig mulighed for at sende videoklip, billeder, fotos, animationer, dias og lyd til andre kompatible telefoner og e-mail adresser.

En SMS konverteres automatisk til MMS, når mediefiler (billede, video, lyd osv.) tilknyttes, eller der tilføjes emne eller e-mail-adresser.

For at sende en MMS-besked skal du indtaste modtagerens telefonnummer i feltet **Til** bjælken. Tryk på **Skriv besked** -linjen for at indtaste beskedteksten.

Tryk  $f$  for at tilføje et billede, video, lyd, osv.

Når du er færdig,  $\sum_{\text{mass}}$  for at sende multimedie-beskeden.

# **4.2 Administrere beskeder**

Når der kommer en ny besked, vil  $\blacksquare$  vises på statuslinien som en underretning. Træk Statuslinjen ned for at åbne Meddelelsepanelet. Tryk på den nye meddelelse for at åbne og læse den. Du kan også åbne Beskedapplikationen og trykke på beskeden for at åbne den.

Beskeder bliver vist som en samtale.

Tryk en besked for at gå til beskedoprettelsesskærmen:

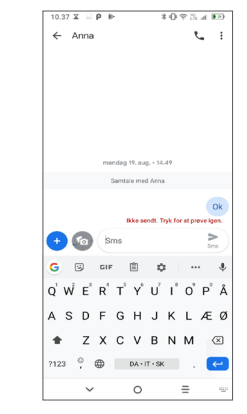

• Tryk **t** for at ringe til nummeret;

Tryk på og vælg **Indstillinger** på beskedlisteskærmen for at ændre meddelelsesindstillingerne.

# <span id="page-33-0"></span>**5 Kalender, ur, og lommeregner...........................**

# **5.1 Kalender.............................................**

Brug **kalenderen** til at holde styr på vigtige møder, aftaler, osv.

Skub op fra startskærmen og tryk på **Kalender** for at se kalenderen og oprette begivenheder.

# **5.1.1 Multitilstand visning**

Du kan vise Kalender med **Tidsplan, Dag, 3 dage, Uge,**  eller **Måned**, tryk på  $\equiv$  for at vælge.

# **5.1.2 At oprette nye begivenheder**

Du kan tilføje nye begivenheder fra enhver Kalendervisning.

- Tryk på  $(+)$ .
- Udfyld alle nødvendige oplysninger for denne nye begivenhed. Hvis det er en heldagsbegivenhed, kan du vælge **Hele dagen**.
- • Invitér gæster til begivenheden. Indtast e-mail adresser på de gæster, du ønsker at invitere, opdelt med komma. Så vil alle gæster får en invitation fra Kalender og E-mail .
- • Tryk på **GEM** fra toppen af skærmen når du er færdig.

Hvis du hurtigt vil oprette en begivenhed fra skærme til visningen Uge, skal du trykke på et tomt sted for at vælge et målområde, som derefter bliver til +Ny begivenhed og derefter trykke på ikonet for at oprette den nye begivenhed.

### **5.1.3 At slette eller redigere en begivenhed**

For at slette eller redigere en begivenhed skal du trykke på begivenheden for at åbne dens detaljeskærm. Tryk på / for at redigere begivenheden eller tryk på : og derefter **Slet** for at slette.

## **5.1.4 Begivenhedspåmindelse**

Hvis der er indstillet en påmindelse for en begivenhed, vil ikonet kommende begivenhed  $\bullet$  blive vist på Statuslinjen, som en underretning når tiden for påmindelsen kommer.

Tryk og træk statuslinjen ned for at åbne Meddelelsespanelet, og tryk på et begivenhedsnavn for at se kalendermeddelelseslisten.

<span id="page-34-0"></span>Tryk på knappen **Tilbage** for at beholde påmindelser, der venter på statuslinjen og Meddelelsespanelet.

# **5.2 Ur........................................................**

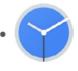

Din mobiltelefon har et indbygget ur.

Skub op på startskærmen og tryk på **Ur** for at vise det aktuelle tidspunkt.

# **5.2.1 Alarm**

Fra Tid-skærmen, tryk for at gå til **Alarm**-skærmen.

Tryk på **in** for at aktivere alarmen.

Tryk på  $\leftrightarrow$  for at tilføje en ny alarm:

Tryk på en eksisterende alarm og at gå ind i redigeringsskærmen.

Tryk på  $\overline{m}$ for at slette den valgte alarm.

# **5.2.2 Ur**

Se dato og tid ved at trykke  $\odot$  på Tid-skærmen.

Tryk  $\bullet$  for at vælge en by.

# **5.2.3 Timer**

Fra Tid-skærmen, tryk **Y** for at gå til **Timer**-skærmen.

- Indtast tidspunkt. Tiden skal indtastes i sekund-, minut- og time-sekvenser.
- Tryk  $\bullet$  for at starte nedtællingen.

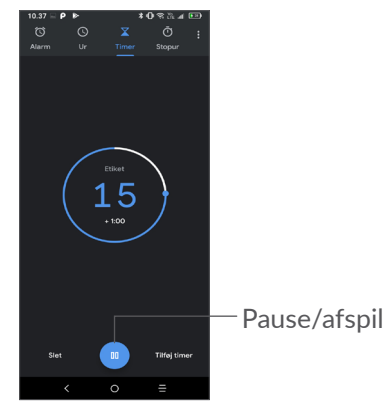

# <span id="page-35-0"></span>**5.2.4 Stopur**

Fra Tid-skærmen, tryk for at gå til **Stopur**-skærmen.

- Tryk på  $\bullet$  for at starte stopuret.
- • Tryk på **Omgang** for at vise en liste over poster i henhold til den opdaterede tid.
- Tryk på **in** for at stoppe totalen og omgangstiden. Disse genstarter først når der trykkes på .
- • Tryk på **Nulstil** for at slette posten.

# **5.2.5 Justér ur indstillinger**

Tryk på og derefter på **Indstillinger** for at få adgang til **Ur**- og **Alarm**-indstillinger.

# **5.3 Lommeregner ..................................**

Der er to paneler til rådighed: Grundpanelet og avanceret panel.

Tryk (M) for at vælge mellem paneler. Vælg en af de følgende to måder:

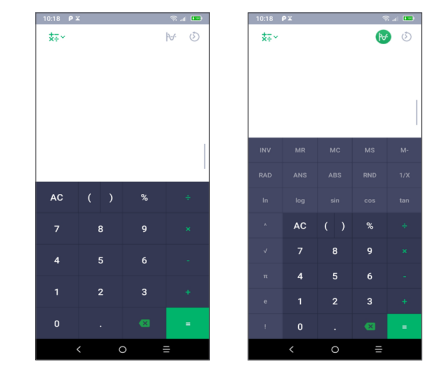

Tryk  $\times$  for at slette cifre en efter en.

# <span id="page-36-0"></span>**6 Blive tilsluttet.........................**

Hvis du vil oprette forbindelse til internettet med denne telefon, kan du bruge GPRS/EDGE/3G/4G-netværk eller Wi-Fi, alt efter hvad der er det mest bekvemme.

# **6.1 Oprettelse af forbindelse til internettet**

# **6.1.1 GPRS/EDGE/3G/4G**

Første gang du tænder for telefonen med SIM-kortet isat, konfigurerer det automatisk netværkstjenesten: GPRS, EDGE, 3G eller 4G. Hvis netværket ikke er tilsluttet, kan du aktivere mobildata i **Indstillinger > Netværk og internet > Dataforbrug.**

For at kontrollere den netværksforbindelse, du bruger, skal du trykke **Indstillinger > Netværk & forbindelser > Mobile netværk > Adgangspunktnavne**.

## **For at oprette et nyt adgangspunkt**

En ny GPRS/EDGE/3G/4G netværks forbnindelse kan tilføjes til din telefon ved følgende trin:

- • Tryk på **Indstillinger > Netværk og internet > Mobil netværk > Adgangspunktsnavne**.
- Tryk på  $+$  og indtast den krævede PIN-kode.

• Når du er færdig, trykker du på • og derefter Gem.

**Sådan aktiveres dataroaming**

- • Tryk på **Indstillinger > Netværk og internet > Mobil netværk > Dataroaming**.
- Når dataroaming er deaktiveret, kan du stadig udføre dataudveksling med en Wi-Fi-forbindelse (se **["6.1.2](#page-36-1) [Wi-Fi"](#page-36-1)**).

## **For at indstille foretrukne netværk-tilstand**

• Tryk på **Indstillinger > Netværk og internet > Mobile netværk > Foretrukken netværkstype** .

# <span id="page-36-1"></span>**6.1.2 Wi-Fi**

Du kan oprette forbindelse til internettet, når telefonen er inden for et trådløst netværks rækkevidde. Wi-Fi kan bruges på telefonen, selv uden et SIM-kort isat.

### **Sådan aktiverer du Wi-Fi og opretter forbindelse til et trådløst netværk**

- • Tryk på **Indstillinger > Netværk og internet > Wi-Fi**.
- $\bullet$  Slå  $\bullet$  til.
- • Når Wi-Fi er slået til vil de detekterede netværk blive vist.

<span id="page-37-0"></span>• Tryk på et Wi-Fi-netværk for at oprette forbindelse til det. Hvis det valgte netværk er beskyttet, skal du angive en adgangskode eller andre legitimationsoplysninger (Du skal muligvis kontakte netværksoperatøren for at få flere oplysninger). Tryk på **TILSLUT** når det er færdigt.

#### **For at tilføje til et Wi-Fi-netværk**

Når Wi-Fi er aktiveret, kan du tilføje nye Wi-Fi-netværk i henhold til dine præferencer.

- • Tryk på **Indstillinger > Netværk og internet > Wi-Fi**.
- • Tryk på **Tilføj netværk**.
- • Indtast navnet på netværket og al påkrævet netværksinformation.
- • Tryk på **GEM**.

#### **For at glemme til et Wi-Fi-netværk**

Følgende trin forhindrer automatiske forbindelser til netværk, som du ikke længere ønsker at bruge.

- Tænd Wi-Fi, hvis det ikke allerede er tændt.
- • På skærmen Wi-Fi, tryk på navnet på den gemte netværk.
- • Tryk på **GLEM** i dialogboksen, der åbnes.

# <span id="page-37-1"></span>**6.2 Forbindelse til en bluetooth enhed (1)**

Bluetooth er en kortrækkende trådløs kommunikationsteknologi, som du kan bruge til at udveksle data, eller oprette forbindelse til andre Bluetooth-enheder til forskellige anvendelser.

#### **For at tænde Bluetooth**

- • Tryk på **Indstillinger> Netværk og tilslutning** > **Bluetooth.**
- • Tænd **Bluetooth** .

Dit enhedsnavn og andre tilgængelige enheder vises på skærmen.

#### **Sådan omdøber du din enhed**

- • Tryk på **Indstillinger> Netværk og tilslutning** > **Bluetooth.**
- • Tryk på Enhedsnavn.
- • Indtast et navn og tryk på **OMDØB** for at bekræfte.

(1) Det anbefales at bruge alcatel Bluetooth-headsets, som er testet og proved compatible with your phone. Du kan gå til **www.alcatelmobile.com** for mere information om alcatels Bluetooth-headset.

## <span id="page-38-0"></span>**At parre/forbinde telefonen med en Bluetooth-enhed**

For at udveksle data med en anden enhed, skal du aktivere Bluetooth og parre telefonen med den Bluetooth-enhed, som du ønsker at udveksle data med.

- • Tryk på **Indstillinger> Netværk og tilslutning** > **Bluetooth.**
- • Tryk på **+ Par ny enhed**.
- Tryk på den bluetooth enhed, du ønsker din telefon skal parre med i listen.
- • Tryk på **PAR** i den dialog, der vises, for at bekræfte.
- Hyis parringen lykkes, forbindes din telefon til enheden.

# **Sådan ophæves pardannelsen fra en Bluetooth-enhed**

- Tryk **o** ved siden af den enhed, du ønsker at ophæve parringen med.
- • Tryk på **GLEM** for at bekræfte.

# **6.3 Tilslutte til en computer via USB**

Med USB-kablet kan du overføre mediefiler og andre filer mellem din telefon og en computer.

## **Sådan tilslutter du telefonen til computeren**

Brug det USB-kabel, der fulgte med telefonen, for at slutte telefonen til en USB-port på computeren. Du får en meddelelse om, at USB er tilsluttet.

Åbn Meddelelsespanelet, og tryk på **USB til filoverførsel**, og vælg derefter i den næste dialog på den måde, du vil overføre filer på. **Oplad denne enhed** er valgt som standard.

 $\left[\begin{array}{cc} \circ \\ \circ \end{array}\right]$ 

Før du bruger MTP, skal du sikre dig, at driveren (Windows Media Player 11 eller nyere version) er installeret.

# **6.4 Deling af telefonens mobildataforbindelse**

Du kan dele din telefons mobildataforbindelse med en enkelt computer via et USB-kabel (USB-tethering) eller med op til fire enheder på én gang via Bluetooth (Bluetooth-tethering) eller Wi-Fi (mobilt hotspot).

 $\left[\bigcirc\right]$ 

Disse funktioner kan indebære ekstra netværksgebyrer fra netværksudbyderen. Du kan også blive opkrævet ekstra gebyrer i roamingområder.

<span id="page-39-0"></span>**Sådan deler du din telefons dataforbindelse via USB og Bluetooth,** eller **som et mobilt hotspot**

Gå til indstillinger på **Indstillinger > Netværk og forbindelse > Hotspot og tethering** for at aktivere disse funktioner.

#### **Sådan omdøber eller sikrer du dit mobile hotspot**

Når Wi-Fi-hotspot er aktiveret, kan du omdøbe telefonens Wi-Fi-netværk (SSID) og sikre dets Wi-Finetværk.

- • Tryk på **Indstillinger > Netværk og forbindelse > Hotspot & tethering > Mobil hotspot.**
- • **Tryk** Opsæt Mobil hotspot **for at ændre netværkets SSID eller indstille din netværkssikkerhed.**
- • Tryk på **GEM**.

# **6.5 Tilslutning til virtuelle private netværk**

Virtuelle private netværk (VPN) giver dig mulighed for at oprette forbindelse til ressourcerne i et sikkert lokalt netværk uden for dette netværk. VPN er almindeligt anvendt af virksomheder, skoler og andre institutioner, så deres brugere kan få adgang til lokale netværksressourcer, når de ikke er i pågældende netværk, eller når tilsluttet til et trådløst netværk.

**For at tilføje en VPN**

- • Tryk på **Indstillinger> Netværk og tilslutning > VPN** og tryk så på  $+$ .
- I skærmen, som åbnes, skal du følge instruktionerne fra din netværksadministrator for at konfigurere hver komponent i VPN-indstillingerne.
- • Tryk på **GEM**.

VPN føjes til listen på skærmen VPN-indstillinger.

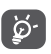

Før en VPN tilføjes, skal du indstille en skærmlås til din telefon.

## **For at tilslutte/afbryde forbindelsen til en VPN**

For at tilslutte til en VPN

- • Tryk på **Indstillinger> Netværk og tilslutning > VPN**.
- • De VPN du har tilføjet er listet. Tryk på den VPN, du vil forbinde til.
- • I den dialog, der åbnes, skal du indtaste de ønskede legitimationsoplysninger og trykke på **TİLSLUT**.

For at tilslutte/afbryde fra en VPN

• Tryk på den VPN, du vil frakoble. I den dialog, der åbnes, skal du trykke på **AFBRYD**.

<span id="page-40-0"></span>**Sådan kan du redigere/slette en VPN**

For at redigere en VPN:

- • Tryk på **Indstillinger> Netværk og tilslutning > VPN**.
- De VPN du har tilføjet er listet. Tryk på ikonet **to** ud for det VPN, du vil redigere.
- • Etter redigering skal du trykke på **GEM**.

For at slette en VPN

• Tryk på ikonet  $\bullet$  ved siden af den valgte VPN, og tryk derefter på **GLEM** for at slette det.

# **7 Multimedie-applikationer....**

# **7.1 Kamera..............................................**

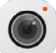

Din mobiltelefon er udstyret med et kamera til at tage fotos og videoer.

Før brug af kameraet, skal du sørge for, at du har fjernet det beskyttende objektivdæksel, for at undgå det påvirker din billedkvalitet.

Tryk på **Kamera** fra favoritmenuen, for at tage et billede eller video.

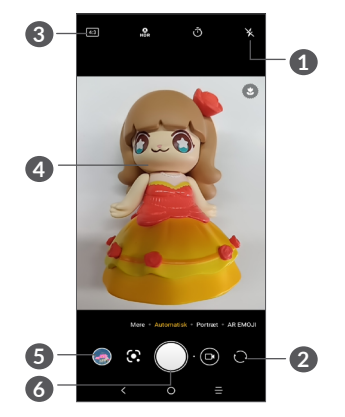

**1 Blitz-tilstand**

Tryk for at tænde og slukke for kamerablitz.

- **2** Skift mellem forreste og bagerste kamera
- **3** Fotostørrelse
- **4** Knib/spred to fingre sammen/fra hinanden for at zoome ud/ind
- **5** Vis de fotos eller videoer, du har taget
- **6** Tag et foto

#### **Sådan tager du et foto**

Skærmen fungerer som søgeren. Først skal du placere objektet eller landskabet i søgeren, rør derefter om nødvendigt ved skærmen for at fokusere og tryk på for at optage. Fotoet gemmes automatisk. Du kan også trykke lang tid på  $\bigcap$  for at optage et burst shots.

#### **Google Lens (1):**

Google Lens er et gratis værktøj, der kan hjælpe dig med at:

- • Kopiere tekst
- Søg efter lignende produkter
- (1) Bemærk, at Google Lens kun virker på telefoner, der er indstillet til engelsk sprog, og at din telefon skal være forbundet til et netværk.
- Identitetsplanter og dyr
- • Oplev bøger & medier
- • Scan koder
- ... og meget mere.

Tryk på Ikonet Google Lens, og det begynder at forsøge at identificere, hvad der er på billedet. Mens det forsøger at finde ud af, hvad der er i billedet, vises prikker på tværs af billedet. Når det har afsluttet sit arbejde, vil Google Lens vise dig resultaterne nederst på skærmen.

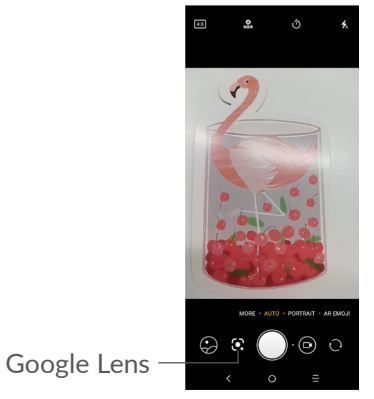

#### **Sådan optager du en video**

Tryk på den højre del af dette ikon  $\bigcap$  of or at ændre kameratilstand til video, og tryk derefter på den venstre del af dette ikon **for at starte videooptagelse**. Du kan også trykke på venstre side af dette ikon  $\circ \bullet \bullet$  for at tage et billede, mens du optager video.

Tryk på (ii) for at sætte videooptagelse på pause, og tryk på  $\odot$  for at fortsætte. Tryk  $\odot$  for at stoppe optagelsen. Videoen gemmes automatisk.

#### **Der er yderligere muligheder for at se de billeder/ video, du har taget**

- Skub til venstre eller højre for at se de fotos eller videoer, du har taget.
- Tryk på  $\leq$  og derefter Gmail/Bluetooth/MMS/ osv. for at dele fotoet eller videoen.
- Tryk på  $\leftarrow$  for at vende tilbage til **Kamera**.

# **7.1.1 Tilstande og indstillinger**

Skub til venstre eller højre for at skifte mellem tilstandene.

• *Automatisk* 

Kameraets standardtilstand er Automatisk.

• *Stående*

Tryk for at oprette en dybdeskarphedseffekt. Du kan oprette et billede, der fremhæver motivet, mens du producerer en smukt sløret baggrund.

• *AR EMOJI*

Analyserer dine ansigtsudtryk og afspejler disse udtryk via frontkameraet, for at skabe forskellige 3D animerede emojis, der kan sendes som en videofil med lyd for sjov.

• *Pano*

Tryk for at tænde/slukke panoramafunktionen. Tryk på udløserknappen for at begynde at tage panoramafoto og flyt telefonen støt langs retningen angivet af linjen på skærmen. Når slotten er fyldt vil fotoet blive gemt automatisk. Hvis slotten ikke er udfyldt, tryk på udløserknappen igen for at gemme fotoet.

<span id="page-43-0"></span>• *MANUEL* 

Lader dig tage fuld kontrol over kameraindstillingerne, så du kan justere blænde, lukkertid, ISO og meget mere.

• *Filtrér*

Tryk for at eksempelvise søgeren med levende filter anvendt. Tryk på et hvilket som helst filter for at anvende filteret, og vende tilbage til forrige skærm.

• *TIME-LAPSE*

Tag en serie fotos, og konverter dem til en hurtigere time-lapse-video.

• *LYS SPOR*

'Capture movement', 'Capture light', og 'Draw light' giver dig mulighed for at tage kunstneriske billeder af bevægelige vand, lys og mennesker.

• *WIDE*

Tryk for at aktivere vidvinkelfunktionen. Dette giver dig mulighed for at skyde et større område fra inden for en kortere skydeafstand.

## **Indstillinger**

• *Videostabilisering (EIS)*

 $S$ lå  $\bullet$  til for at aktivere stabilisering af den elektroniske billede (EIS) funktion. Det hjælper med at reducere sløring forbundet med bevægelsen af et kamera under eksponeringen.

• *Gitter*

Tryk på **in** for at aktivere gittervisning. Det deler skærmen op i lige store dele og hjælper dig med at tage bedre fotos ved at gøre det enkelt at justere elementer, såsom horisonten eller bygningerne, efter linjerne i gitteret.

• *Gem placering*

Tænd **for at tagge fotos og videoer med din** placering. Denne indstilling er tilgængelig, når GPSplaceringstjenesten er aktiveret.

# **7.2 Galleri ................................................**

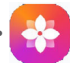

Galleri fungerer som en medieafspiller så du kan se fotos og afspille videoer. Hertil kommer et sæt yderligere handlinger til billeder og videoer, der er tilgængelige efter dit valg.

Tryk på **Galleri**, via Hjemskærmen, for at se de fotos, du har taget.

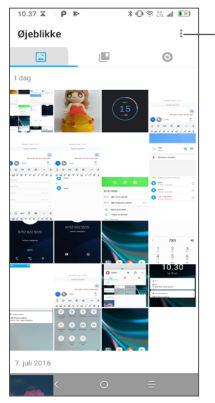

Vælg foto til yderligere bearbejdelse.

#### **For at se et billede/afspille en video**

Billeder og videoer vises efter album i **Galleriet**.

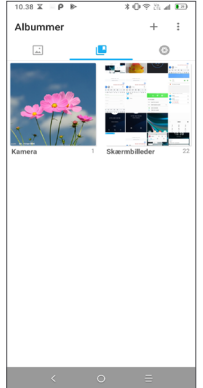

#### **Arbejde med billeder**

Du kan arbejde med billeder ved at rotere og beskære dem, dele dem med venner, indstille dem som et kontaktfoto eller baggrundsbillede, osv.

Find det billede, du vil arbejde på, og tryk på billedet i fuldskærmsbilledevisning. Tryk  $\leq$  ikonet for at dele billedet, eller rediger-ikonet for at redigere billedet. Tryk på  $\bullet$  for at indstille billedet som din favorit. Tryk på for at slette dette billede og vælg **Indstil som...** for at indstille billedet som Billede af kontaktperson eller Baggrund.

Tryk på i fuldskærmsbilledevisning for at redigere et billede gennem **Editor (Standard)** eller andre editorer.

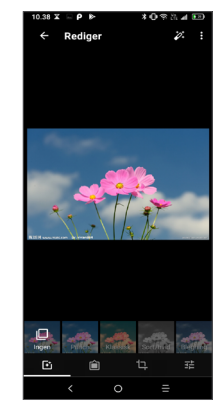

- <span id="page-45-0"></span> Indstil effekter såsom **Hulmaskine, vintage, sort/ hvid, blegning** osv.
- Tilføj en kant.
- **Beskær, ret, roter, spejl** eller **Tegn** billedet.
- 국부 Juster billedets farve.

## **Partioperation**

Galleri giver en multi-valgsfunktion, så du kan arbejde med billeder/videoer i batchtilstand.

Tryk på og **Vælg album** på skærmen **Øjeblikke** for at aktivere batch-operationstilstand (du kan også trykke længe på et album/billede), og tryk så på de videoer/ billeder, du vil arbejde med. Tryk på i for at slette de valgte filer. Tryk på  $\leq$  for at dele de valgte filer.

# **8 Andre.....................................**

# **8.1 Supportcenter..................................**

**Supportcenter** hjælper dig med at lære mere om varme ofte stillede spørgsmål, betjeningsvejledning, fejlfinding osv. Du kan også give os tilbagemeldinger via dine kommentarer gennem det.

# **8.2 Andre apps (1)**

De tidligere apps i denne sektion er forudindstillet på din telefon. Hvis du ønsker at se en kort introduktion til de forudindstillede tredjeparts apps, skal du se indlægssedlen, der kom med telefonen. Hvis du vil hente og installere flere tredjepartsapps, skal du bruge Google Play Store-applikationen.

 $(1)$  Applikationens tilgængelighed afhænger af land og udbyder.

# <span id="page-46-0"></span>**9 Google-applikationer ........**

Google-apps er forudinstalleret på din telefon, for at forbedre effektiviteten og hjælpe dig nyde livet.

Denne manual introducerer kort apps. For detaljerede funktioner og brugervejledninger, se relaterede hjemmesider, eller introduktionen leveret i apps.

Det anbefales at registrere med en Google-konto for at kunne nyde alle funktionerne.

# **9.1 Chrome**

En web browser som du kan surfe på internettet med.

Dine bogmærker, browserhistorik og indstillinger på tværs af alle enheder, med browseren installeret, kan synkroniseres med din Google-konto.

# **9.2 Gmail**

Som Googles webbaserede e-mail-tjeneste konfigureres Gmail, når du første gang konfigurerer din telefon. Med denne applikation kan du sende og modtage e-mails, administrere e-mails med etiketter, arkivere e-mails osv. E-mails kan automatisk synkroniseres med din Gmailkonto.

# **9.3 Kort**

Google Maps tilbyder satellitbilleder, vejkort, 360° panoramaudsigt over gader, realtid trafikforhold, og ruteplanlægning til rejser til fods, i bil eller offentlig transport. Ved at bruge denne applikation kan du få din egen placering, søge efter et sted, og få foreslået ruteplanlægning til dine ture.

# **9.4 YouTube**

YouTube er et online videodelingsprogram, hvor brugere kan uploade, se og dele videoer. Tilgængelige indhold omfatter videoklip, tv-klip, musikvideoer og andet indhold, såsom video-blogging, korte originale videoer og uddannelsesmæssige videoer. Det understøtter en streamingfunktion, der giver dig mulighed for at begynde at se videoer næsten lige så snart de begynder at downloade fra internettet.

# **9.5 Play Store**

Fungerer som den officielle app store til Androidstyresystemet, der giver brugerne mulighed for at gennemse og downloade applikationer og spil. Applikationer er enten gratis eller med en pris.

<span id="page-47-0"></span>I Play Store søges efter den app du har brug for, den downloades og derefter følges installationsvejledningen for at installere app'en. Du kan også afinstallere, opdatere en app, og administrere dine downloads.

# **9.6 Play Music**

En musikstreamings-service og online musikskab, der drives af Google.

Du kan downloade og lytte til et stort udvalg af sange for et månedligt beløb. Ud over at tilbyde musikstreaming til Internet-tilsluttede enheder, tillader Google Play Musik-app musik, der skal lagres og lyttet til offline. Sange, der er købt via Play Music, tilføjes automatisk til brugerens konto.

# **9.7 Google Assistent**

Enheder kan have en dedikeret hardwareknap til Google Assistent (GA-knappen). Med en GA-knap kan brugerne starte Google Assistent i tre forskellige tilstande: Standard , Visuelt snapshot og Walk-talkie.

• **Standard** – Enkelt tryk for at aktivere

Standardtilstand er det samme som at starte Google Assistent ved at trykke længe på startknappen.

• Google Assistent Visual Snapshot – Dobbelt-tryk for at aktivere

Google Assistent Visual Snapshop-funktionen starter Google Assistent op med et visuelt overblik over brugerens dag, sammen med proaktive forslag og tilpassede oplysninger. Se

Google Assistent-bloggen for flere oplysninger om Visual Snapshop-funktionen.

• **Walkie-talkie** – Langt tryk og hold for at aktivere

Walkie-talkie-tilstand starter Google Assistent med automatisk mikrofon-endpointing slået fra. Automatisk slutpegende mikrofon bruges til automatisk at lukke mikrofonen og afslutte en brugerforespørgsel i standardtilstand. I walkietalkie-tilstand forbliver mikrofonen åben, indtil brugeren slipper GA-knappen. Når brugeren frigiver GA-knappen, lukkes mikrofonen, og assistenten sender brugerforespørgslen.

# <span id="page-48-0"></span>**10 Indstillinger.....................**

Gå til Indstillinger og tryk på **Indstillinger** i app-listen.

# **10.1 Netværk og forbindelse**

## **10.1.1 WiFi**

Ved hjælp af Wi-Fi kan du få adgang til internettet uden at bruge dit SIM-kort, når du er inden for et trådløst netværks rækkevidde. Det eneste du skal gøre er at gå til **Wi-Fi** skærmen og konfigurere et adgangspunkt, for at forbinde din telefon til det trådløse netværk.

For detaljerede instruktioner om brug Wi-Fi, se **["6.1.2](#page-36-1) [Wi-Fi"](#page-36-1)**

## **10.1.2 Bluetooth**

Bluetooth lader din telefon udveksle data (videoer, billeder, musik, etc.) inden for et lille område med en anden Bluetooth-understøttet enhed (telefon, computer, printer, headset, bilmonteringssæt, osv).

For flere informationer om Bluetooth, se **["6.2](#page-37-1) [Forbindelse til en bluetooth enhed"](#page-37-1)**.

## **10.1.3 NFC (1)**

**NFC** tillader dataudveksling, når telefonen rører ved en anden enhed.

#### **10.1.4 Mobile netværk**

Du kan indstille **Roaming, Foretrukken netværkstype, Adgangspunktsnavn,** og **Netværksudbydere** i denne menu.

## **10.1.5 Dataforbrug**

#### **Databesparelse**

Ved at aktivere Databesparelse kan du reducere dataforbruget ved at forhindre nogle apps i at sende eller modtage data i baggrunden.

#### **Mobildata**

Hvis du ikke har brug for at overføre data på mobilnetværk, skal du deaktivere **Mobildata** for at undgå at der opkræves betydelige afgifter for dataanvendelse på lokale operatørers mobilnetværk, især hvis du ikke har en mobildata-aftale.

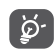

Dataforbrug måles af din telefon, og din operatør kan tælle anderledes.

## <span id="page-49-0"></span>**10.1.6 Hotspot og tethering**

Denne funktion giver dig mulighed for at dele din telefons mobildataforbindelse via USB eller som et bærbart Wi-Fi-adgangspunkt (se **"6.4 Deling af din telefons mobildataforbindelse"**).

## **10.1.7 SIM-kort (1)**

Tryk for at vælge SIM 1 eller SIM 2 for at tilslutte til netværket, foretage opkald og sende SMS-meddelelser.

#### **10.1.8 VPN**

Se **"6.5 Tilslutning til virtuelle private netværk"** for yderligere information om VPN.

#### **10.1.9 Flytilstand**

Tænd for **Flytilstand** for at deaktivere alle trådløse forbindelser inklusive Wi-Fi, Bluetooth og flere.

#### **10.1.10 USB**

Du kan bruge USB til at **Lade denne enhed, Overføre filer** eller **Overføre fotos (PTP)**.

## **10.1.11 Udskrive**

Tryk på **Udskrivning** for at aktivere **Udskriftstjenester**. Du kan vælge **standardudskrivningstjenesten** eller vælge **Tilføj tjeneste.**

### **10.1.12 Privat DNS**

Tryk for at vælge privat DNS-tilstand.

## **10.2 Skærm**

I denne menu kan du justere din **Hjemme-app, Lysstyrkeniveau, Øjenkomforttilstand, Baggrund, Slumretilstand, Skriftstørrelse,** m.m.

Tryk på **Roter skærm automatisk** for at rotere skærmens indhold når enheden roteres.

# **10.3 Sikkerhed og placering**

Tryk for at indstille enhedens sikkerhed, såsom **Skærmlås, Fingeraftrykssensor, Ansigtsnøgle, Indstillinger for låseskærm, Smart Lock og Privatlivs**og **Sikkerhedsstatus**.

# **10.4 Avancerede funktioner**

Tryk for indstille **App-kloner, Skærmoptager, Funktionsgenveje, Bevægelser** og **Énhåndsindstilling**.

# <span id="page-50-0"></span>**10.5 Apps**

Tryk for at vise detaljer om applikations installeret på din telefon for at styre deres dataforbrug eller tvinge dem til at standse.

I menuen **App-tilladelser** i et program kan du give tilladelser for appen, såsom at give den adgang til **Kamera, Kontakter, Placering** osv.

# **10.6 Smart Manager**

Afgrænsning af automatisk startende apps kan få systemet til at køre hurtigere og forlænge batteriets levetid.

# **10.7 Lyd**

Tryk for at justere ringetoner for opkald og meddelelser, musik og andre lydindstillinger.

# **10.8 Konti**

Tryk for at tilføje, fjerne og administrere din e-mail og andre understøttede konti. Du kan også bruge disse indstillinger til at styre, hvordan og hvorvidt alle applikationer sender, modtager og synkroniserer data med deres egne tidsplaner, og om alle applikationer kan synkronisere brugerdata automatisk.

Tryk **Tilføj konto** for at tilføje en konto for valgte app.

# **10.9 Google**

Tryk for at konfigurere din Google-konto og tienesteindstillinger.

# **10.10 Tilgængelighed**

Brug indstillingerne for tilgængelighed til at konfigurere eventuelle tilgængelighed-plugins du har installeret på din telefon.

# **10.11 System**

# **10.11.1 Opdateringer**

Hvis du vil opdatere systemet, skal du trykke på  $\omega$ , og derefter på **SØG EFTER OPDATERINGER** (se mere under **["11.1 FOTA Upgrade"](#page-52-1)**).

# **10.11.2 Opdater APPs**

Hvis du vil gerne vil opdatere apps'ne, skal du trykke på **for at tjekke for opdateringer.** 

# **10.11.3 Sprog & input**

Tryk for at konfigurere sprogindstillinger, skærmtastaturet, indstillinger for stemmeinput, markørens hastighed osv.

## **10.11.4 Dato & tid**

Brug Dato & tid-indstillinger til at skræddersy dine præferencer for hvordan dato og tid bliver vist.

## **10.11.5 Sikkerhedskopiering**

Slå **D** til for at sikkerhedskopierer telefonens indstillinger og andre applikationsdata til Googleservere. Hvis du skifter din telefon, gendannes de indstillinger og data, du har sikkerhedskopieret, på den nye telefon når du logger ind med din Googlekonto. Når du aktiverer denne funktion, bliver en lang række indstillinger og data sikkerhedskopieret, herunder dine Wi-Fi-adgangskoder, bogmærker, en liste over applikationer, du har installeret, de ord du har føjet til ordbogen og de fleste af de indstillinger, du har konfigureret med applikationen Indstillinger. Hvis du fjerner markeringen på denne indstilling, stopper du med at sikkerhedskopierer dine indstillinger og eventuelle eksisterende sikkerhedskopier slettes fra Google-servere.

## **10.11.6 Udviklermuligheder**

For at aktivere denne funktion, gå til **Indstillinger > System > Om telefonen** og derefter trykke på **Versionnummer** 7 gange. Nu er **Udviklermuligheder** tilgængelige. Udviklermulighedsskærmen indeholder indstillinger, der er brugbare til udvikling af Androidapplikationer.

## **10.11.7 Nulstil**

Tryk for at vælge **Nulstilling af netværksindstillinger (herunder Wi-Fi, Mobildata & Bluetooth),** nulstille apppræferencer eller **nulstille til fabriksindstillinger.**

# **10.11.8 Regulatorisk & sikkerhed**

Tryk for at få vist produktoplysninger som f.eks. **Produktmodel, Producentnavn, Producentadresse, IMEI, CU-reference, Bluetooth-erklærings-ID** osv.

## **10.11.9 Om telefonen**

Dette indeholder oplysninger om f.eks. **TCTROM**, Status, Juridiske oplysninger, Privatlivspolitik, Model, Android-version, Android-sikkerheds-patch-niveau, Baseband-version, Kernel-version, Build-nummer, brugervejledning, m.m.

# <span id="page-52-0"></span>**11 Få mest muligt ud af din telefon...................................**

# <span id="page-52-1"></span>**11.1 FOTA Upgrade**

Brug FOTA (Firmware Over The Air) Opgraderingsværktøj til at opdatere din telefons software. For at få adgang til **opdateringer** fra app-listen, skal du trykke på **Indstillinger > System > Systemopdatering.**

Hvis du vil opdatere systemet, skal du trykke på **SØG EFTER OPDATERINGER NU**, og når det er færdigt, har din telefon den seneste version af softwaren.

Under download eller opdatering via FOTA må du ikke ændre standardlageret, da dette kan give problemer i forhold til at finde de korrekte opdateringspakker.

# **12 Tilbehør ................................**

### **Standardtilbehør**

- 1. Oplader
- 2. Lynvejledning
- 3. Folder med information om produktsikkerhed
- 4. LCD-sticker
- 5. Type C USB

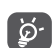

- Tilbehør afhænger af landet.
- Brug kun de alcatel-batterier, opladere og tilbehør, der følger med din enhed.

# <span id="page-53-0"></span>**13 Garanti ..................................**

Din telefon har en garanti mod fejl eller fejlfunktion, som forekommer under normale driftsbetingelser i garantiperioden på tolv (12) måneder (1) fra købsdatoen som angivet på din originale faktura.

Batterier<sup>(2)</sup> og tilbehør, der sælges med din telefon, bærer også en garanti mod eventuelle defekter, der kan opstå i løbet af de første seks (6) måneder (1) fra den købsdato, der er angivet på din originale faktura.

Hvis telefonen har en defekt, der forhindrer dig i at bruge den på normal vis, skal du straks informere din leverandør herom og fremvise telefonen sammen med købsbeviset.

- Garantiperioden kan variere afhængigt af dit land.
- (2) Levetiden på et genopladeligt telefonbatteri i forhold til samtaletid, standbytid og samlet servicelevetid afhænger af forholdene under brug og netværkskonfigurationen. For batterier, der betragtes som forsyningsvarer, der kan opbruges, angiver specifikationerne, at du bør have optimal ydelse på telefonen de første seks måneder efter købet og efter yderligere omtrent 200 opladninger.

Hvis defekten bekræftes, bliver din telefon eller dele heraf enten erstattet eller repareret, alt efter hvad der passer bedst. Reparerede telefoner og tilbehør er berettiget til en (1) måneds garanti for samme defekt. Reparation eller erstatning kan foretages med genbrugte komponenter, der har tilsvarende funktionalitet.

Denne garanti dækker omkostningen ved dele og arbejdskraft, men ikke eventuelle andre omkostninger.

Denne garanti gælder ikke for defekter på telefonen og/eller tilbehør, der skyldes (uden begrænsning):

- Manglende overholdelse af brugs- eller installationsanvisningerne eller tekniske og sikkerhedsstandarder gældende i det geografiske område, hvor din telefon bruges.
- Tilslutning til udstyr, der ikke leveres eller anbefales af TCL Communication Ltd.
- Ændringer eller reparation udført af personer, der ikke er godkendt af TCL Communication Ltd. eller deres associerede virksomheder eller din leverandør.
- Modificering, justering eller ændring af software eller hardware, som er udført af personer, som ikke er autoriseret af TCL Communication Ltd.
- Barsk vejr, lynnedslag, brand, fugt, indtrængen af væsker eller fødevarer, kemiske produkter, hentning af filer, nedbrud, højspænding, korrosion eller oxidering…

<span id="page-54-0"></span>Din telefon bliver ikke repareret, hvis mærkater eller serienumre (IMEI) er blevet fjernet eller ændret.

Der er ingen udtrykkelige garantier, hverken skriftlige, mundtlige eller stiltiende, end denne trykte begrænsede garanti eller den obligatoriske garanti, der gives i dit land eller din retskreds.

Hverken TCL Communication Ltd. eller deres associerede virksomheder kan i noget tilfælde holdes ansvarlig for direkte eller tilfældige skader eller følgeskader af nogen art, herunder men ikke begrænset til, kommercielle eller økonomiske tab eller skader, tab af data eller tab af renommé, i det fulde omfang disse skader kan fraskrives under loven.

Nogle lande/stater tillader ikke udeladelse eller begrænsning af indirekte eller tilfældige skader eller følgeskader, eller begrænsning af varigheden af stiltiende garantier, så foregående begrænsninger eller udeladelser gælder muligvis ikke dig.

# **14 Fejlfinding ............................**

Før du kontakter servicecenteret, er her nogle forslag, der hjælper dig med at fejlfinde på din enhed:

- For optimal drift skal batteriet oplades helt.
- For at forbedre telefonens ydeevne skal du fjerne unødvendige filer eller apps på din telefon.
- • Opdater din telefons software via **Systemopdatering**. Eller du kan trykke på **Indstillinger > System > Systemopdateringer** for at opdatere softwaren.
- • Nulstil din telefon via **Nulstilling til fabriksdata**. Tryk **Indstillinger > System - Nulstil - Nulstil fabriksdatanulstilling.** En anden metode er at holde **Tænd/sluk**-tasten og **lydstyrke**-knappen nede på samme tid, når din telefon er slukket. Alle dine telefondata vil gå tabt permanent. Det anbefales kraftigt at sikkerhedskopiere dine telefondata fuldt ud, før du nulstiller dem.

og udfør følgende kontroller:

## **Min telefon kan ikke tændes eller er frosset**

• Hvis telefonen ikke kan tændes, skal den oplades i mindst 20 minutter for at sikre minimum batterikapacitet. Prøv derefter at tænde telefonen igen.

- Hyis telefonen starter forfra under startanimationen, og brugergrænsefladen ikke kan åbnes, skal du trykke på og holde **Tænd/sluk**-knappen nede for at nulstille. På denne måde kan du løse problemer med forkert start af operativsystemet forårsaget af applikationer fra tredjepart.
- Hvis ingen af metoderne er effektive, skal du nulstille telefonen ved at trykke på tænd/sluktasten og lydstyrke-tasten på samme tid, vælge et sprog og derefter vælge **Slet data**/**Nulstilling til fabriksindstillinger**. **Tryk på Lydstyrke-knappen for at vælge, og tryk på Tænd/sluk-knappen for at bekræfte hvert valg.**

#### **Min telefon har ikke reageret i flere minutter**

- Hvis telefonen ikke reagerer, skal du slukke for telefonen ved at trykke på og holde **Tænd/slukknappen** nede, indtil den slukker, og genstart den derefter igen.
- Hvis det stadig ikke virker, skal du nulstille telefonen.

#### **Min telefon slukker af sig selv**

- • Kontroller, at din skærm er låst, når du ikke bruger din telefon, og sørg for, at **Tænd/sluk**-tasten ikke trykkes på ved et uheld, mens skærmen er låst op.
- • Kontrollér niveauet af batteristrøm.
- Hvis den stadig ikke virker, skal du nulstille telefonen eller opdatere softwaren.

#### **Min telefon kan ikke oplade korrekt**

- • Sørg for, at du bruger **Alcatel**-opladeren som leveres med telefonen.
- • Kontrollér, at batteriet ikke er fuldstændigt afladet. Hvis batteriet er fladt i længere tid, kan det tage ca. 20 minutter at få vist batteriopladningsindikatoren på skærmen.
- Kontrollér, at opladningen foregår under normale forhold (0  $\degree$ C til +40  $\degree$ C).
- • Når du er i udlandet, skal du kontrollere, at spændingen er kompatibel.

#### **Min telefon kan ikke oprette forbindelse til et netværk, eller "Ingen tjeneste" vises**

- Prøv at oprette forbindelse til netværket ved at flytte til en anden fysisk placering.
- Kontakt udbyderen for at kontrollere netværksdækningen.
- Kontrollér hos udbyderen, at SIM-kortet er gyldigt.
- Prøv at oprette forbindelse på et senere tidspunkt, hvis netværket er overbelastet.

#### **Min telefon kan ikke oprette forbindelse til internettet**

- • Kontrollér, at dit SIM-korts internettjeneste er tilgængelig.
- Kontrollér forbindelsesindstillingerne for internettet på telefonen.
- Sørg for, at du er et sted med netværksdækning.
- • Prøv at oprette forbindelse på et senere tidspunkt eller et andet sted.

## **Ugyldigt SIM-kort**

- • Kontrollér, at SIM-kortet er isat korrekt.
- • Kontrollér, at chippen på SIM-kortet ikke er beskadiget eller ridset.
- Kontrollér, at dit SIM-korts tjeneste er tilgængelig.

## **Min telefon kan ikke foretage udgående opkald**

- Kontrollér, at du har ringet til et gyldigt nummer og har trykket på **Opkald**.
- Ved internationale opkald skal du kontrollere landeog områdekoderne.
- • Kontrollér, at telefonen har forbindelse til et netværk, og at netværket ikke er overbelastet eller utilgængeligt.
- • Kontakt udbyderen for at kontroller status for dit abonnement (kredit, SIM-kort gyldigt osv.).
- Kontrollér, at du ikke har spærret udgående opkald.
- Kontrollér, at telefonen ikke er i flytilstand. **Min telefon kan ikke modtage indgående opkald**
- Kontrollér, at telefonen er tændt og har forbindelse til et netværk (kontrollér, om det er overbelastet eller netværket ikke er tilgængeligt).
- Kontakt udbyderen for at kontroller status for dit abonnement (kredit, SIM-kort gyldigt osv.).
- • Kontrollér, at du ikke har viderestillet indgående opkald.
- • Kontrollér, at du ikke har spærret visse opkald.
- Kontrollér, at telefonen ikke er i flytilstand.

## **Opkalderens navn/nummer vises ikke, når et opkald modtages**

- • Kontakt din udbyder for at kontrollere, om du abonnerer på denne tjeneste.
- Opkalderen har skjult sit navn eller nummer.

## **Jeg kan ikke finde mine kontakter**

- • Kontrollér, at SIM-kortet ikke er ødelagt.
- • Kontrollér, at SIM-kortet er isat korrekt.
- Importér alle kontakter, der er gemt på SIM-kortet, til telefonen.

## **Lydkvaliteten for opkald er dårlig**

- Du kan indstille lydstyrken under et opkald ved at trykke på **Lydstyrke**-knappen.
- • Kontrollér netværkets styrke. Flyt til et sted med stærkere signalstyrke.
- • Sørg for, at modtageren, stikket og højttaleren på din telefon er rene.

**Jeg kan ikke bruge de funktioner, der er beskrevet i vejledningen**

- Spørg din udbyder for at sikre, at dit abonnement inkluderer denne tjeneste.
- • Kontrollér, at denne funktion ikke kræver **Alcatel**tilbehør.

#### **Når jeg vælger et nummer fra mine kontakter, kan nummeret ikke ringes op**

- Kontrollér, at du har registreret nummeret korrekt i din fil.
- Kontrollér, at du har valgt landepræfiks, når du ringer til et internationalt nummer.

## **Jeg kan ikke tilføje en kontakt**

• Sørg for, at SIM-kortets kontakter ikke er fulde. Slet nogle filer eller gem filerne til telefonen.

#### **Mine opkaldere kan ikke efterlade beskeder på min telefonsvarer**

• Kontakt netværksudbyderen for at undersøge tjenestetilgængelighed.

#### **Jeg kan ikke få adgang til min telefonsvarer**

- Kontrollér, at udbyderens telefonsvarernummer er korrekt indtastet i "Telefonsvarernummer".
- Prøv igen senere, hvis netværket er optaget. **Jeg kan ikke sende og modtage MMS**
- Tiek din telefonhukommelse, da den kan være fuld.
- • Kontakt netværksudbyderen for at undersøge tjenestetilgængelighed, og kontrollér MMSparametre.
- • Kontakt udbyderen for at kontrollere servicecenternummeret eller din MMS-profil.
- • Servicecenteret kan være optaget. Prøv igen på et senere tidspunkt.

#### **PIN-kode til SIM-kort er låst**

• Kontakt netværksudbyderen for at få PUK-koden (Personal Unblocking Key).

#### **Jeg kan ikke slutte min telefon til min computer**

- Kontrollér for at sikre, at USB-porten ikke er ødelagt. Hvis den ikke fungerer, skal du prøve med en anden USB-port på computeren.
- Kontrollér, at USB-driverne er installeret korrekt.
- • Hvis du bruger en Windows-computer, skal du kontrollere, at den understøtter MTP-tilstand. Hvis du bruger en Mac-computer, skal du sikre dig at installere Android File Transfer fra www.android. com/filetransfer/.

#### **Jeg kan ikke hente nye filer**

- • Kontrollér, at der er tilstrækkelig telefonhukommelse til overførslen.
- Vælg microSD-kortet som den placering, hvor hentede filer skal gemmes.
- Kontrollér abonnentstatus hos din udbyder. **Telefonen kan ikke opdages af andre via Bluetooth**
- Kontrollér, at Bluetooth er aktiveret, og din telefon er synlig for andre brugere.
- Kontrollér, at de to telefoner er inden for Bluetooths registreringsområde.

## **Batteriet aflades for hurtigt**

- Sørg for, at du udfører den komplette opladningstid (mindst 150 minutter).
- Efter en delvis opladning, er batteriniveauindikatoren muligvis ikke nøjagtig. Vent i mindst 20 minutter, før du fjerner opladeren for at få en nøjagtig indikation.
- • Juster eventuelt lysstyrken på skærmen.
- Forlæng intervallet mellem automatisk søgning efter e-mails så meget som muligt.
- Opdater oplysninger om nyheder og vejr manuelt, eller øg intervallet mellem automatiske søgninger.
- Afslut applikationer, der kører i baggrunden, hvis du ikke har brugt dem i længere tid.
- • Deaktiver Bluetooth, Wi-Fi eller GPS, når de ikke er i brug.

**Telefonen bliver varm ved længere opkald, ved spil, surfing på internettet eller ved kørsel af andre komplekse applikationer**

• Opvarmning er en normal følge af, at processoren håndterer mange data. Hvis du afslutter ovenstående handlinger, vender telefonen tilbage til normal temperatur.

#### **Efter nulstilling til fabriksdata kan jeg ikke bruge min telefon uden at indtaste Google-kontooplysninger**

- Efter nulstilling til fabriksindstilling skal du indtaste de oprindelige Google-kontooplysninger, der blev brugt på denne telefon.
- Hyis du ikke kan huske dine Google-kontooplysninger, skal du gennemføre gendannelsesproceduren for Google-konto.
- • Hvis du stadig ikke kan få adgang til telefonen, skal du henvende dig til det autoriserede reparationscenter, men husk, at det ikke betragtes som garantisag.

#### **Jeg har glemt nogle adgangskoder/koder/nøgler på telefonen**

- • Udfør en nulstilling til fabriksdata.
- • Hvis du stadig ikke kan få adgang til din telefon, skal du henvende dig til det autoriserede reparationscenter, men husk, at det ikke betragtes som en garantisag.

# <span id="page-59-0"></span>**15 Specifikationer....................**

**Processor:**

MT6763V/V

**Platform:**

Android P

**Hukommelse:**

5048Y/I: 64GB+4GB, 5048U: 128GB+6GB

**Dimensioner (LxBxT):**

164.85X75.8X8.39

**Vægt:**

178g

**Display:**

6,52-tommer touchscreen med HD+ 19,5:9 (720X1520)

# **Netværk:**

GSM: 850/900/1800/1900

UMTS: B1/2/5/8 (2100/1900/850/900)

LTE: B1/3/5/7/8/20/28 (fuld);/38/40 (2100/1800/ 850/2600/900/800/700/2600/2300)

(Båndfrekvens og datahastighed afhænger af udbyderen.)

**GPS:**

GPS

# **Forbindelse:**

- Bluetooth BT4.2
- • Wi-Fi 802.11b/g/n (2.4GHz)
- 3.5 mm audio-jack
- Type C USB

## **Kamera:**

- Op til 16MP AF+8 MP(bredde)FF+5MP (dybde)FF bagvendt kamera
- Op til 8 megapixel frontkamera

**Understøttede lydformater:**

AAC,AMR,AWB,MIDI,MP3,OGG,WAV,FLAC

**Batteri (1):**

Kapacitet: 4000 mAh

## **Udvidelsesslot:**

microSD™ hukommelseskort (Tilgængelighed af microSD-kort afhænger af markedet)

## **Specielle funktioner:**

- • GPS
- • G-sensor

**Bemærk:** Specifikationer er underlagt ændringer uden forudgående varsel.

(1) Den originale batteri har gennemgået strenge sikkerhedskravsinspektioner, for at opfylde kvalifikationsstandarder, brugen af ikke-originale batterier kan være farligt. Engelsk - CJA2EE0ALADA